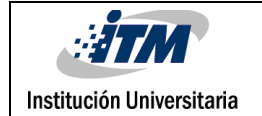

# **CONTROL DE CORRIENTE DE CONVERTIDOR BOOST**

## Oscar Andres Oquendo Bolivar

Ingeniería Electrónica

Daniel González Montoya

**INSTITUTO TECNOLÓGICO METROPOLITANO**

**17-02-2017**

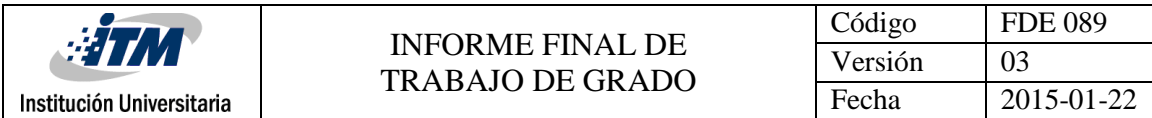

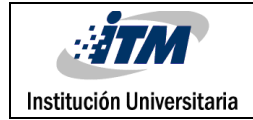

## RESUMEN

En este trabajo se presenta el control de corriente de un convertidor Boost, por medio de Simulink y Arduino, y donde además se puede modificar la referencia y/o el voltaje de entrada evidenciando el correcto comportamiento de la misma.

La metodología utilizada fue experimental basada en prueba y error, ya que es un método nuevo de control para este convertidor, en el se puede notar lo fácil que es su programación, los módulos gráficos de simulink permiten interactuar rápidamente con el circuito, además se puede visualizar todas las variables que intervienen en el sistema y así obtener datos mucho más exactos de estas. A pesar de que el diseño es económico y novedoso el sistema controla con una respuesta lenta

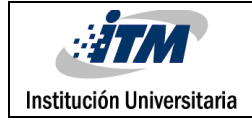

## RECONOCIMIENTOS

Primero que todo quiero dar gracias a Dios por darme salud y por haber hecho que consiguiera todos mis objetivos, por regalarme una familia tan bonita, y en especial por mis padres los cuales han sido mi ejemplo de sacrificio, entrega y dedicación, enseñándome que con mucho esfuerzo puedo conseguir todo lo que me proponga

Al ITM por permitirme ser parte de tan importante institución y por formarme como profesional. A mi asesor de proyecto, el profesor Daniel González Montoya, por todos sus consejos, disposición y sobre todo por sus conocimientos,también al laboratorio de electrónica, telecomunicaciones e informática de Parque I, ya que con la ayuda de todos sus instrumentos informáticos, de medición y personal del laboratorio me permitió realizar el proyecto

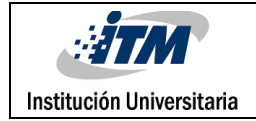

# ACRÓNIMOS

MATLAB Laboratorio de Matrices

SIMULINK Entorno de programación visual, que funciona sobre el entorno de Matlab.

ARDUINO Plataforma de prototipos de electrónica de código abierto

MOSFET Transistor de Efecto de Campo

PWM Modulación de Ancho de Pulso

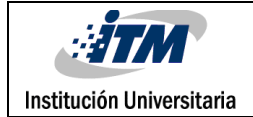

### TABLA DE CONTENIDO

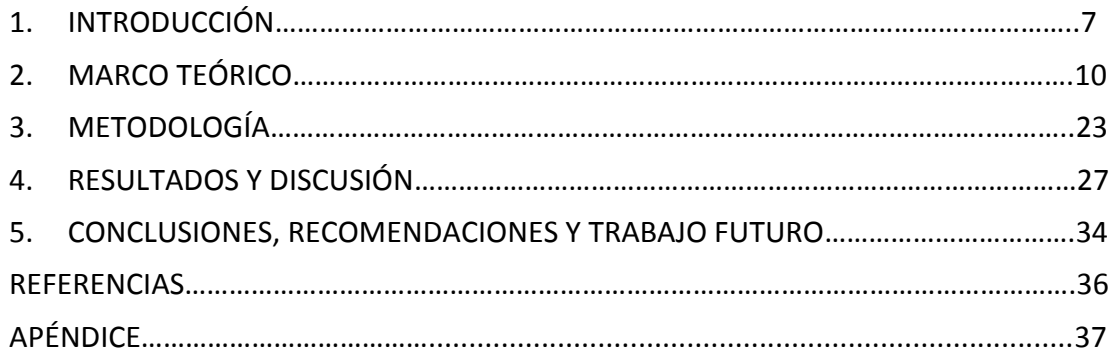

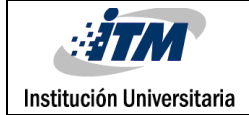

### <span id="page-6-0"></span>1. INTRODUCCIÓN

### JUSTIFICACION

Los diferentes métodos de control de convertidores de electrónica de potencia existentes, son un poco costosos por lo que este proyecto se enfocara en los convertidores DC/DC del tipo Boost,utilizando un dispositivo de adquisición de datos tipo Arduino Mega, el cual es muy económico y fácil de utilizar, es de anotar que nuestro control será diseñado en la herramienta informática Simulink por medio de la cual podemos modificar los parámetros de control digitalmente y en tiempo real. Este sistema servirá para la investigación en aplicaciones de energía renovable que actualmente realiza los grupos de investigación del ITM.

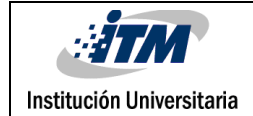

#### **OBJETIVOS**

#### OBJETIVO GENERAL

Diseñar e implementar un sistema de control de corriente por medio de Arduino y Simulink, para un convertidor elevador tipo Boost.

#### OBJETIVOS ESPECIFICOS

Implementar la mayor velocidad de trabajo de Arduino para que la salida PWM sea superior a 50Khz.

Diseñar un control el cual permita modificar el ciclo de trabajo (duty cicle) del PWM.

Diseñar un programa en Simulink para establecer comunicación con Arduino.

Diseñar un control en Simulink y realizar pruebas con el convertidor a lazo abierto.

Modelar y Diseñar un control PI en Simulink.

Implementar el control PI al convertidor Boost en lazo cerrado, para realizar pruebas y correcciones a sistema completo de control.

Este proyecto es basado en una etapa investigativa, en la cual es necesario identificar los alcances de Arduino, en velocidad, control y programación. Tambiénes necesario aprender el método de conexión y comunicación entre dos sistemas muy conocidos y utilizados hoy en día.

El siguiente tema es experimentar a lazo abierto para conocerel comportamiento de este nuevo sistema al conectarlo al convertidor y su comunicación y control. Luegoestá el modelamiento matemático del circuito para establecer la función de transferencia.

Para finalizar esta la utilización del control modelado con el circuito completo para realizar pruebas y así poder determinar finalmente el alcance del proyecto

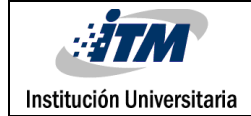

### <span id="page-9-0"></span>2. MARCO TEÓRICO

Convertidor Boost

El convertidor Boost es un circuito en el cual la señal de voltaje de salida siempre es mayor que la señal de voltaje de entrada, con una relación mayor o igual a 1 entre la señal de salida y la de entrada en estado estacionario. Comúnmente la potencia de salida de este circuito puede variar en un rango de 20 a 400 W y es usado comúnmente como corrector de factor de potencia en algunas conversiones AC-DC. El circuito que describe este convertidor puede verse en la figura 1:

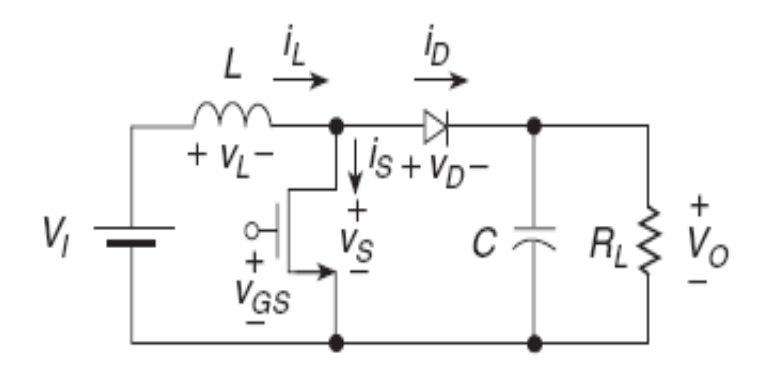

Figura 1

Para analizar este circuito, es necesario tomar las dos diferentes etapas de switcheo generada por el transistor de potencia MOSFET, es decir tanto en el estado de encendido como en el estado de apagado, para así poder determinar la función de transferencia entre las tensiones de salida y entrada respectivamente, y adicionalmente poder calcular los diferentes valores elementos que conforman el circuito, en especial del inductor el cual nos asegurara un funcionamiento de la corriente en modo continuo, ya que si el circuito trabaja con una corriente en modo discontinua sobre el inductor, no se puede tener una carga en circuito abierto porque el condensador de salida no tendría camino alguno para poderse descargar, lo cual no es deseable ya que para nuestros fines deseamos entregar la mayor cantidad de energía posible a una respectiva carga.

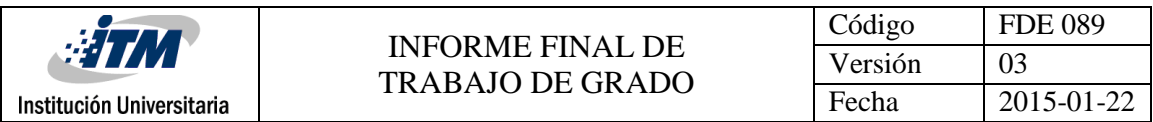

Para realizar el análisis se debe considerar que los elementos son ideales, evitando perdidas en los mismos. Adicionalmente se les considera independientes de la frecuencia y lineales para los elementos pasivos, mientras que los elementos de conmutación como son el transistor y el diodo se les considera ideales sin efectos inductivos o capacitivos para no tener en cuenta las pérdidas y realizar un análisis más sencillo. Se divide la operación del circuito en base al ciclo útil de trabajo de la señal de conmutación.

#### **0 < t < DT**

Comenzamos entonces el análisis cuando el transistor entra en el estado de encendido. El circuito respectivo puede apreciarse en la figura 2, reemplazando los elementos de conmutación por interruptores ideales:

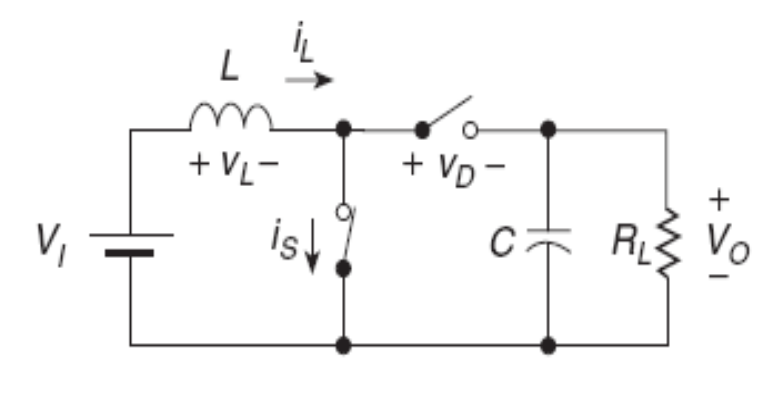

Figura 2

Se ve que el diodo esta polarizado en sentido inverso debido a que la tensión sobre el mismo es igual a  $-V_0$  por lo cual no entra a conducir. La tensión existente sobre el transistor y la corriente que circula por el diodo son iguales a cero. El voltaje a través del inductor es igual a  $V_L = V_I = L \frac{dv_I}{dt}$ *di*  $V_L = V_I = L \frac{di_L}{dt}$ . Se ve adicionalmente que la corriente suministrada al transistor es igual a la corriente que circula por el inductor y a la corriente de entrada, por

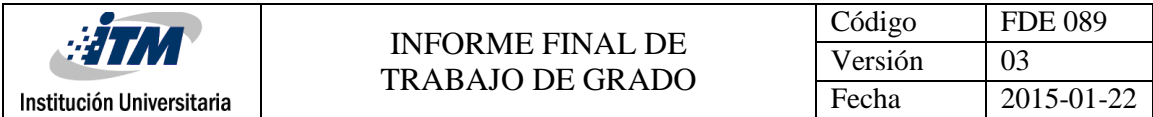

lo que integrando la expresión anterior tenemos que la corriente sobre estos elementos es igual a:

$$
i_l = i_s = i_L = \frac{1}{L} \int_0^{DT} V_l dt + i_L(0)
$$

Donde  $i_L(0)$  es el valor de la corriente en el inductor en el inicio del ciclo de encendido. De la expresión anterior el valor pico de corriente sobre el inductor en este intervalo es:

$$
i_{LPico}(DT) = \frac{V_I DT}{L} + i_L(0)
$$

La variación de corriente en el inductor o el valor pico a pico de la corriente se calcula por medio de la expresión:

$$
\Delta i_L = i_L(DT) - i_L(0) = \frac{V_I DT}{L} = \frac{V_I D}{L f_s}
$$

Donde  $f_s$  es la frecuencia de conmutación del transistor. Finalmente, la corriente sobre el condensador de salida es igual a  $i_C = \frac{R}{R}$ *V*  $i_C = \frac{-v_0}{R}$ .

**DT < t < T**

Para este ciclo, el circuito equivalente se muestra en la figura 3, donde el transistor se encuentra en estado de apagado y el diodo ha comenzado a conducir debido a que el inductor se comporta como una fuente de corriente y porque ha cambiado su polaridad

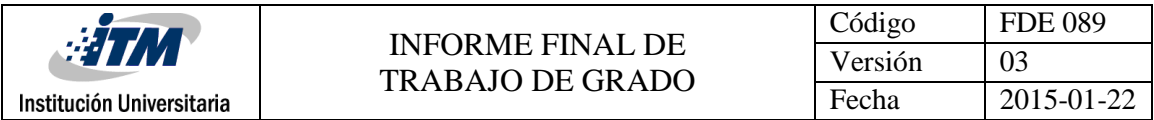

de tensión, haciendo que el terminal ánodo sea mas positiva con respecto al terminal cátodo:

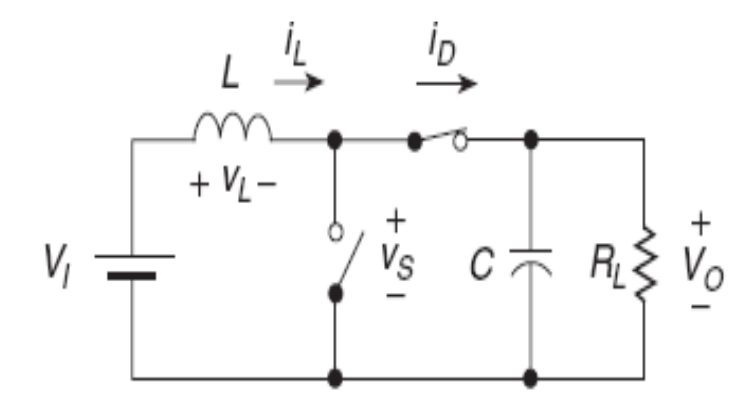

Figura 3

Durante este tiempo, la corriente del transistor y la tensión del diodo son iguales a cero. El valor de tensión sobre el inductor es igual a  $V_L = V_I - V_0 = L \frac{\omega L}{dt} < 0$ *di*  $V_i = V_i - V_0 = L \frac{di}{L}$  $L_{L} = V_{I} - V_{0} = L \frac{\omega_{L}}{I} < 0$ . Lo que indica que la tensión de salida es mayor que la de entrada. En este caso, la corriente del diodo es igual a la corriente sobre el inductor y a la misma suministrada por la fuente, por lo que integrando la expresión anterior, se encuentra que la corriente sobre estos elementos en este intervalo de tiempo es:

$$
i_{I} = i_{D} = i_{L} = \frac{1}{L} \int_{DT}^{T} V_{I} - V_{0} + i_{L}(DT) = \frac{V_{I} - V_{0}(1 - D)T}{L} + i_{L}(DT)
$$
  

$$
i_{I} = i_{D} = i_{L} = \frac{V_{I} - V_{0}(1 - D)}{Lf_{s}} + i_{L}(DT)
$$

Donde  $i_L(DT)$  es la corriente inicial del inductor en el valor  $t = DT$ . El valor de la corriente pico a pico del inductor es igual a:

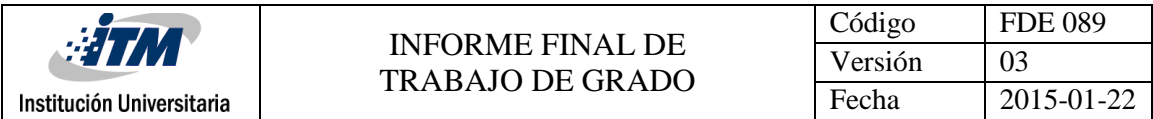

$$
\Delta i_L = i_L (DT) - i_L (T) = \frac{V_I - V_0 (1 - D)}{L f_s}
$$

El voltaje a través del transistor es igual a la tensión de salida, es decir  $V_s = V_0$ . La corriente en el condensador es igual a  $i_c = i_L - i_R$ . Finalmente, nos disponemos a calcular la función de transferencia del circuito, para lo cual usaremos el concepto de que la variación de corriente sobre el inductor en un ciclo de operación debe ser igual a cero, es decir:

 $\Delta i$ <sub>LEncendido</sub> +  $\Delta i$ <sub>LApagado</sub> =  $0$ 

Al reemplazar los respectivos términos en la expresión anterior, tenemos que:

$$
\frac{V_I D}{L f_s} + \frac{V_I - V_0 (1 - D)}{L f_s} = 0 \rightarrow \frac{V_0}{V_I} = \frac{1}{1 - D}
$$

De acuerdo a lo anterior, este convertidor produce una tensión de salida mayor o igual a la entrada. Sin embargo si vemos que cuando el ciclo útil se acerca a un valor de 1, la salida se hará igual a un valor infinito. En la práctica esto no puede pasar, ya que al trabajar con elementos reales, generan perdidas que evitan que se tenga una tensión inmensa. Las corrientes en el inductor, diodo y condensador se pueden apreciar en la figura 4:

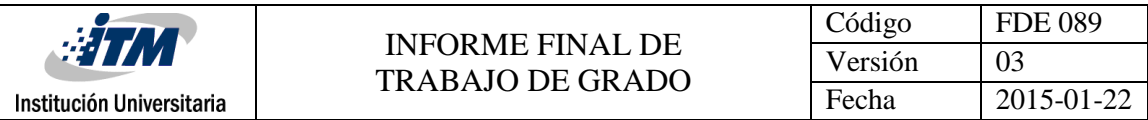

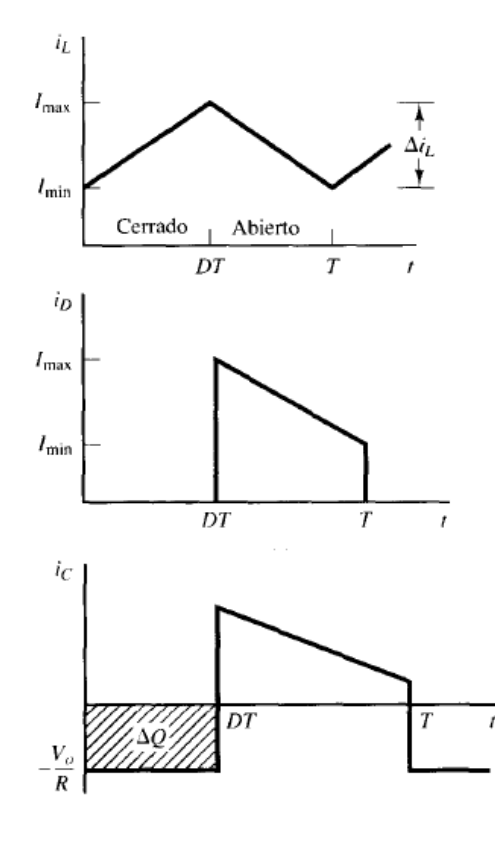

Figura 4

Procedemos a calcular el valor medio de la corriente en el inductor, para lo cual supondremos que la potencia entregada a la carga es igual a la potencia suministrada por la fuente, es decir  $P_I = P_0$  en el caso ideal. La potencia de salida es igual a

$$
P_0 = \frac{V_0^2}{R}
$$

Mientras que la potencia de entrada es igual a  $P_I = V_I I_I = V_I I_L$ , recordando que la corriente sobre el inductor es la misma corriente que entrega la fuente. Igualando las potencias tenemos:

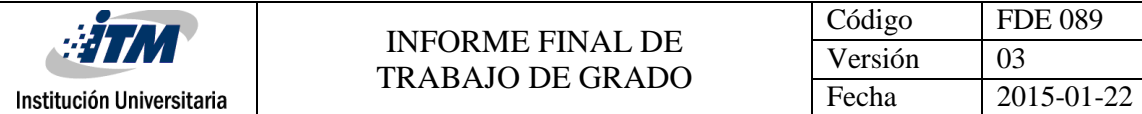

$$
\frac{V_0^2}{R} = V_I I_L \rightarrow I_L = \frac{V_0^2}{RV_I} = \frac{\left(\frac{V_I}{1 - D}\right)^2}{RV_I} = \frac{V_I}{R(1 - D)^2}
$$

Y los valores máximo y mínimo de corriente en el inductor son:

$$
i_{LMAX} = I_L + \frac{\Delta i_L}{2}
$$
  

$$
i_{LMIN} = I_L - \frac{\Delta i_L}{2}
$$

Para asegurar que la corriente del inductor opere en modo continuo, el mínimo valor de la corriente debe ser igual a cero. Tomando la expresión anterior para el mínimo valor de corriente sobre el inductor e igualando a cero, calculamos el mínimo valor del inductor para operar en modo continuo:

$$
I_{L} - \frac{\Delta i_{L}}{2} = 0 \rightarrow \frac{V_{I}}{R(1 - D)^{2}} = \frac{V_{I}D}{2L_{Min}f_{s}} \rightarrow L_{Min} = \frac{RD(1 - D)^{2}}{2f_{s}}
$$

De la figura 4, vamos a calcular el valor del condensador. En la práctica el rizado que posee el condensador debe ser una variación o valor pico a pico AC de la tensión de salida muy pequeño, por lo cual se consideraría que la tensión obtenida es casi constante. Como vemos, la forma de onda de la corriente del condensador posee un área rectangular, lo cual facilita los cálculos del condensador, ya que la variación de carga almacenada o entregada en un periodo de acuerdo al área de la grafica es igual a:

$$
\left|\Delta Q\right| = \frac{V_0 DT}{R} = C\Delta V_0
$$

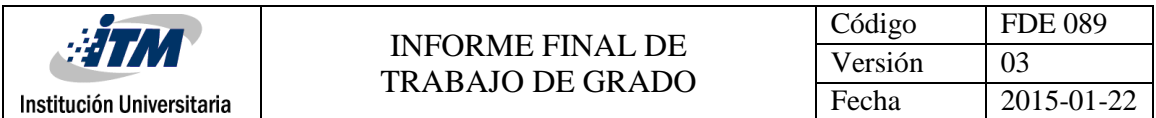

Por lo que el valor del condensador con un determinado valor de rizo y una tensión de salida a una frecuencia de conmutación  $f_s$  es:

$$
C = \frac{V_0 D}{f_s R \Delta V_0}
$$

#### Desventajas

Este convertidor posee una baja capacidad para evitar fallas y transitorios peligrosos.

Si existe una sobre tensión a la entrada del convertidor que supere la tensión de salida, puede ocasionar que el diodo conduzca durante muchos ciclos debido a los saltos del ciclo, haciendo que circule grande picos de corriente a través del diodo llevándolo a su destrucción. Un problema similar puede ocurrir cuando el convertidor trabaja por primera vez. Para solucionar esto, la mejor manera es colocar un diodo que sirva de protección, ubicando su ánodo en la terminal positiva en la fuente y su cátodo en la salida del filtro capacitivo. Adicionalmente, la corriente pico a pico a través del diodo y del capacitor son un poco altas.

#### Ventajas

La forma de onda de la corriente de entrada es continua no pulsante. Adicional a eso, el transistor MOSFET puede ser disparado de manera sencilla debido a que la compuerta del mismo esta referenciada a la tierra del circuito. Para ciclos útiles menores a 1, la eficiencia de un circuito real se puede aproximar al modelo ideal, pero se debe evitar que el ciclo útil este cercano a la unidad porque la eficiencia es considerada muy pobre.

Algo que hay que considerar, es que los diodos en polarización directa poseen una tensión de compensación o de offset que puede llegar a ser un poco alta e influir en la eficiencia, por lo que en ocasiones es necesario reemplazarlo por un transistor MOSFET que no posea este tipo de offset, y el cual tenga una resistencia de encendido para que las perdidas por conducción sean bajas y aumentando la eficiencia. Sin embargo es necesario considerar el efecto del diodo del cuerpo del transistor porque puede originar que el convertidor sea bidireccional. Adicionalmente, uno de los transistores no esta referenciado a tierra, complicando su disparo. El circuito es mostrado en la figura 5:

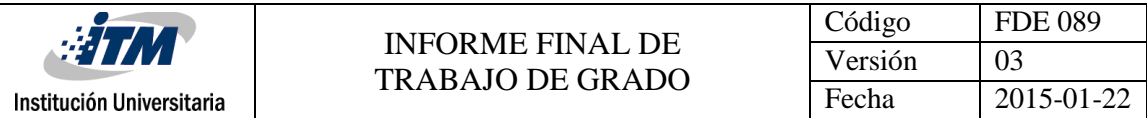

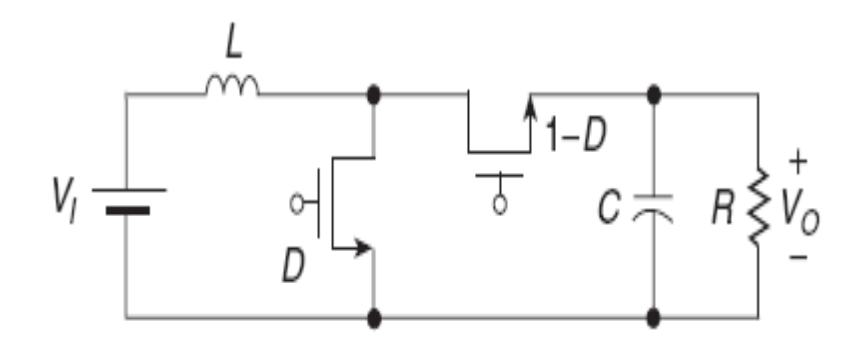

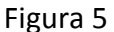

#### PWM

Modulación de ancho de pulso o PWM, es una técnica para obtener resultados análogos con medios digitales. Control digital se utiliza para crear una onda cuadrada, una señal de conmutación entre encendido y apagado. Este patrón de encendido y apagado puede simular tensiones en el medio completo en (5 voltios) y desactivación (0 voltios) cambiando la parte de las veces la señal pasa en comparación con el tiempo que la señal pasa fuera. La duración del "tiempo" se llama el ancho de pulso. Para conseguir variando los valores analógicos, se cambia, o modular, que el ancho de pulso. Si repite este patrón de encendido y apagado suficientemente rápido con un LED por ejemplo, el resultado es como si la señal es una tensión constante entre 0 y 5V controlar el brillo del LED.

En el siguiente gráfico, las líneas verdes representan un período de tiempo regular. Esta duración o período es la inversa de la frecuencia PWM. En otras palabras, con frecuencia PWM del Arduino a aproximadamente 500 Hz, las líneas verdes medirían 2 milisegundos cada uno. Una llamada a [analogWrite](https://www.arduino.cc/en/Reference/AnalogWrite) () es en una escala de 0 - 255, de tal manera que analogWrite (255) solicita un ciclo de trabajo del 100% (siempre encendido), y analogWrite (127) es un ciclo de trabajo del 50% (la mitad del tiempo) para ejemplo.

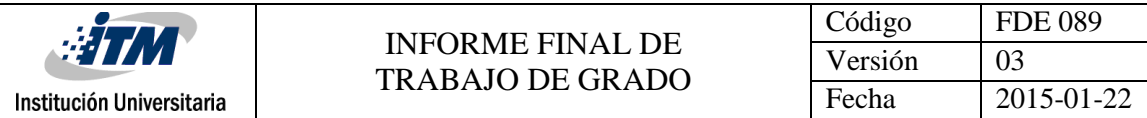

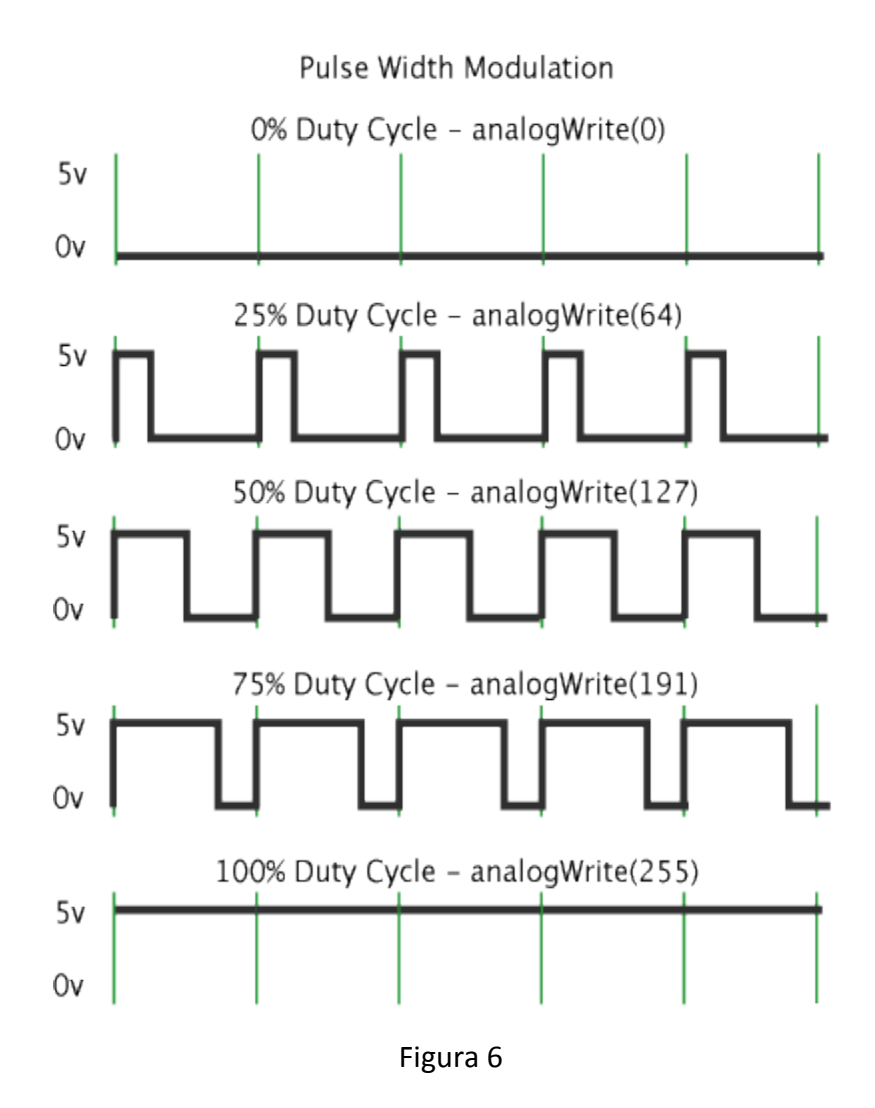

Una vez que obtenga este ejemplo correr, agarrar la placa Arduino y agitar hacia atrás y adelante. Lo que está haciendo aquí es esencialmente el mapeo de tiempo a través del espacio. A nuestros ojos, el movimiento difumina cada parpadeo del LED en una línea. A medida que el LED se desvanece dentro y fuera, esas pequeñas líneas crecerán y reducir el tamaño de longitud. Ahora usted está viendo el ancho de pulso.

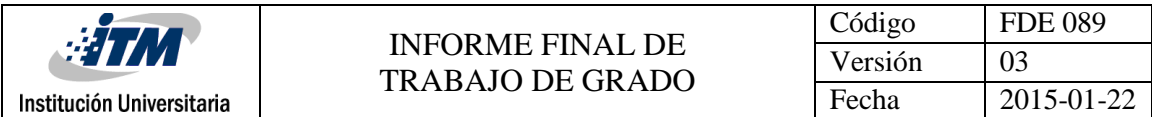

#### Temporizadores de Arduino Mega

Este artículono es totalmente compatible con Arduino Mega (o Atmega2560microprocesador) Para Arduino Mega: (probado en Arduino Mega 2560) temporizador 0 (controles pasador 13, 4) temporizador 1 (controles pasador 12, 11) temporizador 2 (controles pasador 10, 9) temporizador 3 (controles pin 5, 3, 2) temporizador 4 controles (pin 8, 7, 6) TCCRnB , donde "n" es el número del temporizador.

TCCR2B de temporizador 2, TCCR3B de temporizador 3.

Por ejemplo:

TCCR2B = TCCR2B y 0b11111000 | 0x01;

// conjuntos Arduino pin de Mega 10 y 9 a la frecuencia 31250.

// Código normalmente insertada en la configuración ()

Cómo ajustar las frecuencias PWM Arduino

Pines 5 y 6: controladas por temporizador 0 en el modo PWM rápido (duración del ciclo =

256)

Configuración de la frecuencia Divisor

0x01 1 62500

0x02 8 7812.5

0x03 64 976.5625 <- DEFAULT

0x04 256 244.140625

0x05 1024 61,03515625

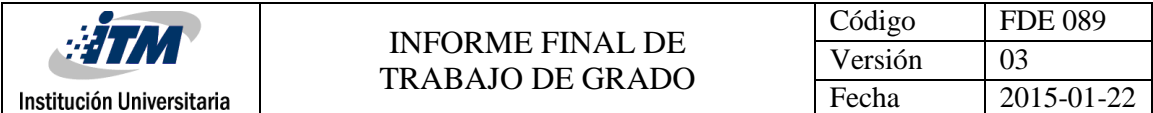

TCCR0B = (TCCR0B y 0b11111000) |;

Pines 9 y 10: controladas por temporizador 1 en el modo PWM de fase correcta (la duración del ciclo = 510) Configuración de la frecuencia Divisor 0x01 1 31.372,55 0x02 8 3921.16

0x03 64 490,20 <- DEFAULT

0x04 256 122.55

0x05 1024 30.64

TCCR1B = (TCCR1B y 0b11111000) |;

Las patillas 11 y 3: controladas por temporizador 2 en el modo PWM de fase correcta (la

duración del ciclo = 510)

Configuración de la frecuencia Divisor

0x01 1 31.372,55

0x02 8 3921.16

0x03 32 980,39

0x04 64 490,20 <- DEFAULT

0x05 128 245.10

0x06 256 122.55

0x07 1024 30.64

TCCR2B = (TCCR2B y 0b11111000) |;

Todas las frecuencias están en Hz y asumen un reloj de sistema 16000000 Hz.

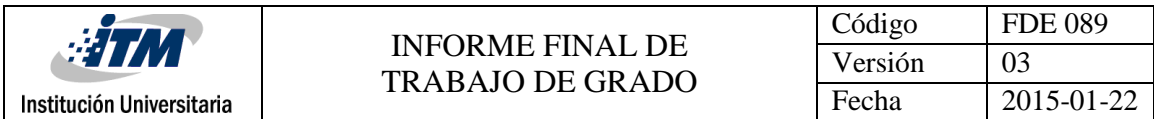

Comunicación serial con Arduino.

Serial.begin(rate) es el comando que abre el puerto serie y fija la velocidad en baudios para la transmisión de datos en serie. El valor típico de velocidad para comunicarse con el ordenador es 9600, aunque otras velocidades pueden ser soportadas.

voidsetup()

{ Serial.begin(9600); // abre el Puerto serie

} // configurando la velocidad en 9600 bps

<span id="page-21-0"></span>Nota: Cuando se utiliza la comunicación serie los pines digitales 0 (RX) y 1 (TX) no pueden utilizarse para otros propósitos.

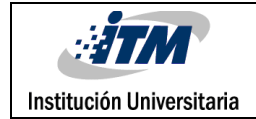

### METODOLOGÍA

Uno de los principales problemas a resolver era la velocidad de trabajo de nuestro sistema de adquisición de señales, ya que para que el convertidor pueda trabajar adecuadamente debe hacerlo a una velocidad mayor de 50 Khz, por esto fue necesario investigar dentro de la familia de Arduino cuál de ellos me permitía cumplir con este requisito, se escogió el Arduino Mega, el cual me permitía una frecuencia de trabajo de 62 Khz.

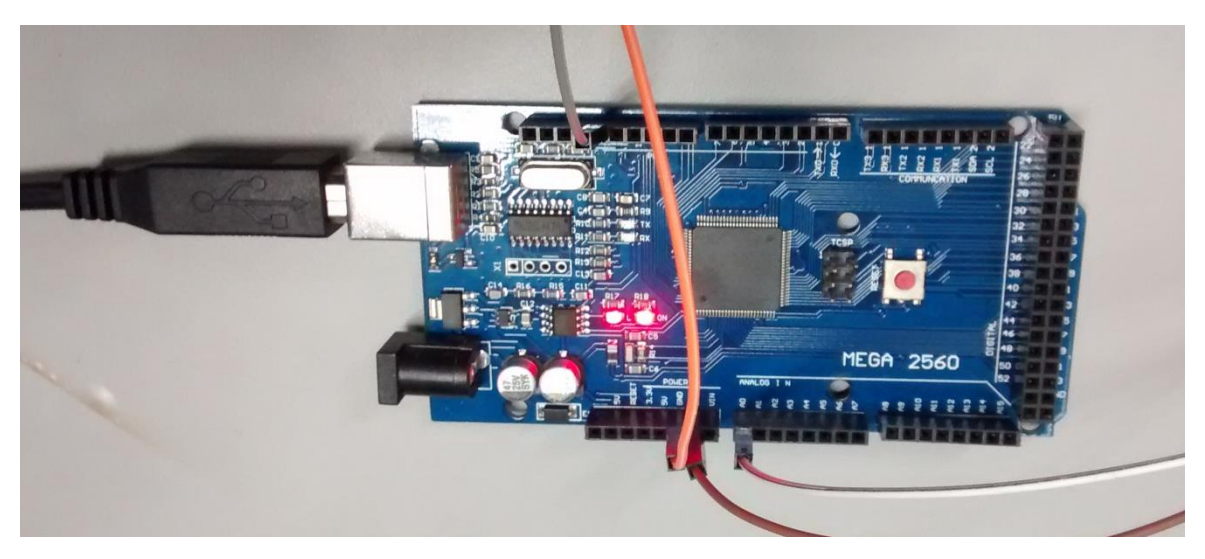

Figura 7

Después de encontrar el Timmer, fue necesario utilizar la salida PWM que trabaja a 62 Khz y diseñar un control que me permitiera variar el ciclo de trabajo(duty cicle), ya que al modificar este puedo realizar control sobre el convertidor.

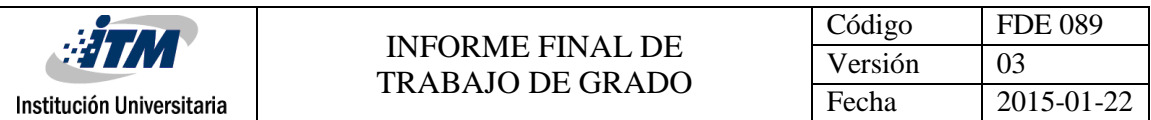

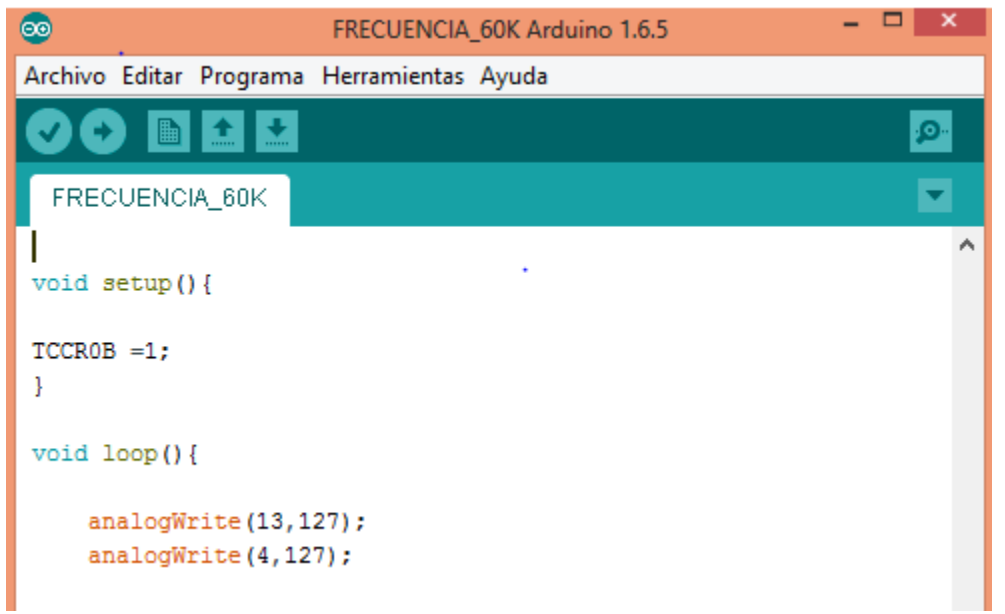

Figura 8

El siguiente paso fue diseñar un programa que me permitiera establecer comunicación entre el Arduino Mega y Simulink, ya que en esta herramienta informática es de donde se va monitorear e interactuar con el control del convertidor.

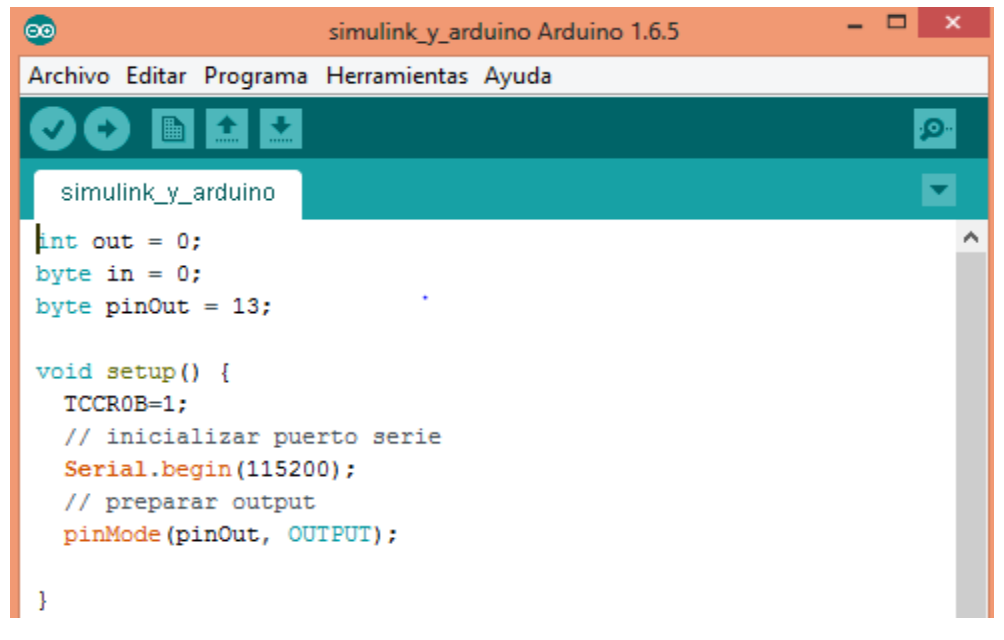

Figura 9

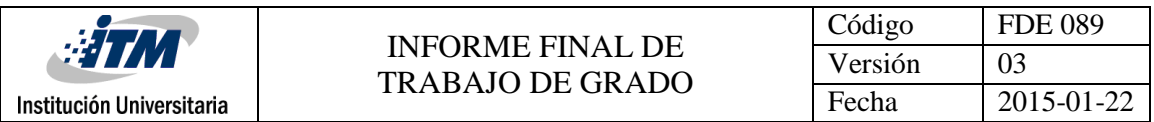

Al tener comunicación y la frecuencia de trabajo requerida, se procedió a diseñar un control básico en Simulink, el cual me permitiera conectar todo el sistema y realizar pruebas a lazo abierto determinando así la estabilidad con carga y sin carga, velocidad de respuesta y el rango de operación de acuerdo a las características del convertidor.

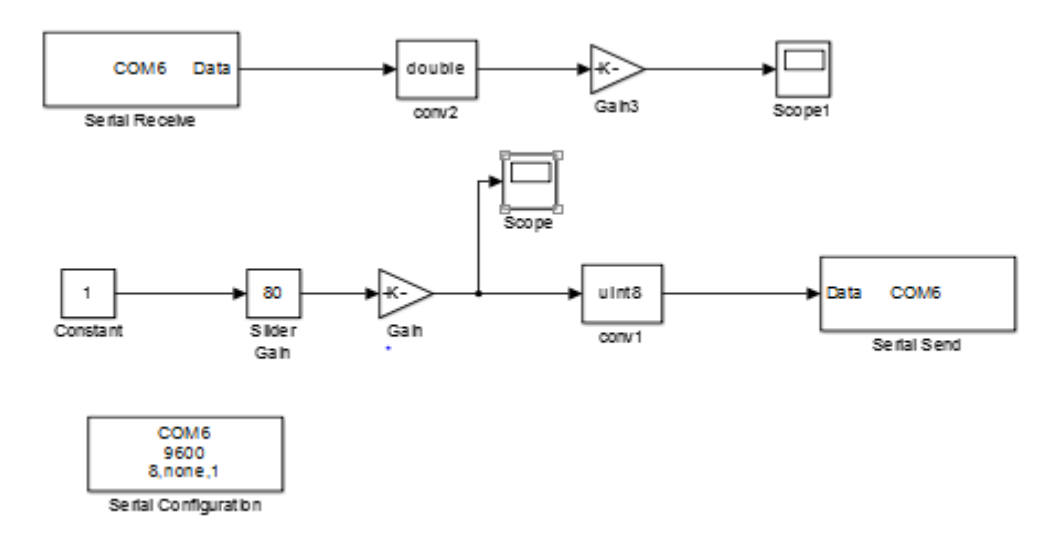

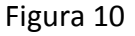

Luego fue necesario modelar el convertidor DC/DC tipo Boost, y obtener la función de transferencia, y con la ayuda de la opción Tune de Simulink ajustar los datos del control PI de tal forma que nos permitiera obtener una respuesta en el tiempo másadecuada y tener un control mucho máseficiente

Después de tener el control se procedió a conectar el sistema completo para realizar las pruebas necesarias a lazo cerradogenerando perturbaciones tales como modificar el punto de referencia y/o el voltaje de entrada, además de conectarle una carga al circuito; y de acuerdo al resultado obtenido hacer los ajustes necesarios para conseguir que el sistema funcione correctamente y sea lo más eficientemente posible.

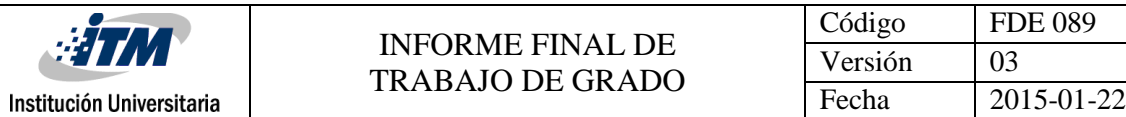

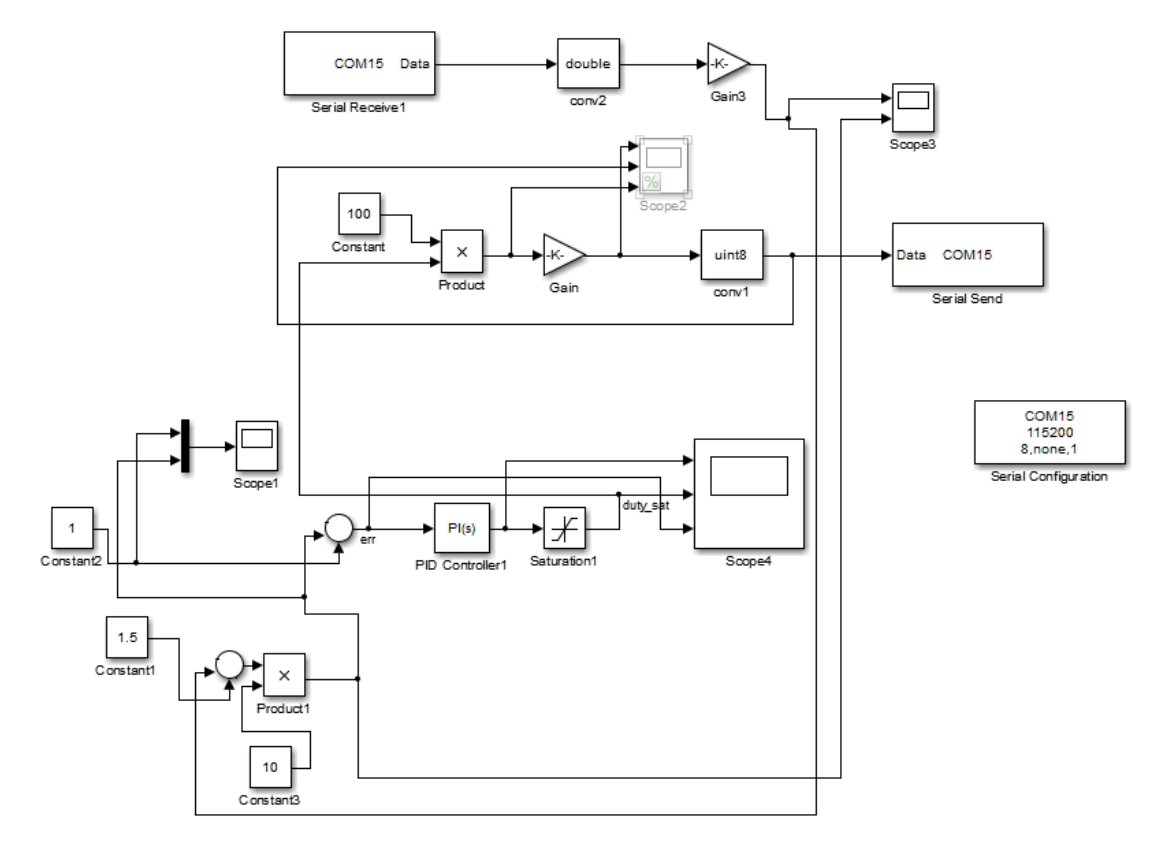

Figura 11

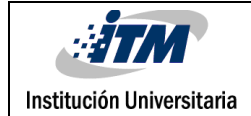

### <span id="page-26-0"></span>3. RESULTADOS Y DISCUSIÓN

Gráficos de Simulink

Lasiguiente graficaes tomada desde Simulink, y nos muestra el cambio de referencia en este caso de 0.8 a 1.6 Amperios ; y a su vez como el programa ejerce su accion de control frente a la perturbacion generada

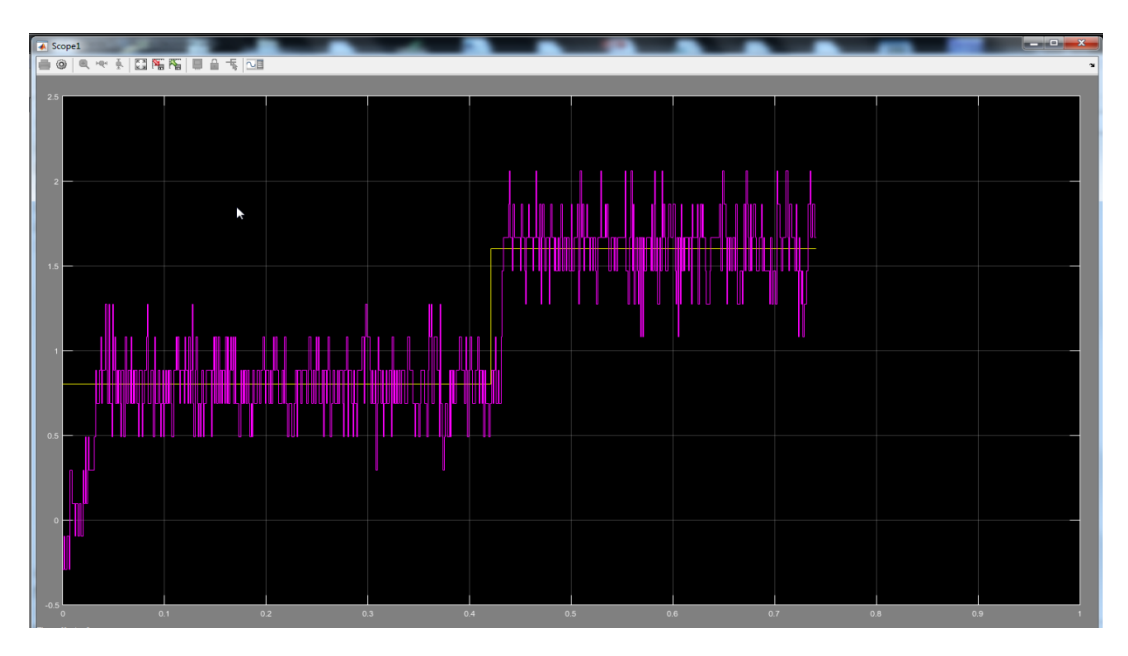

Figura 12

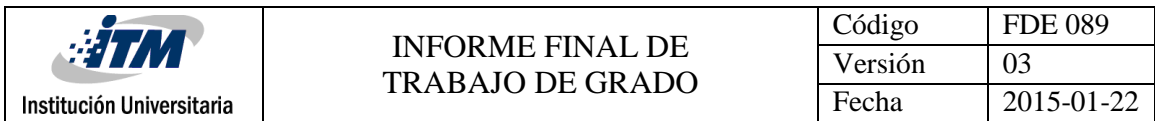

La siguiente grafica es la misma perturbación de cambio de referencia, pero en este caso es de 1.6 amperios a 0.8 amperios

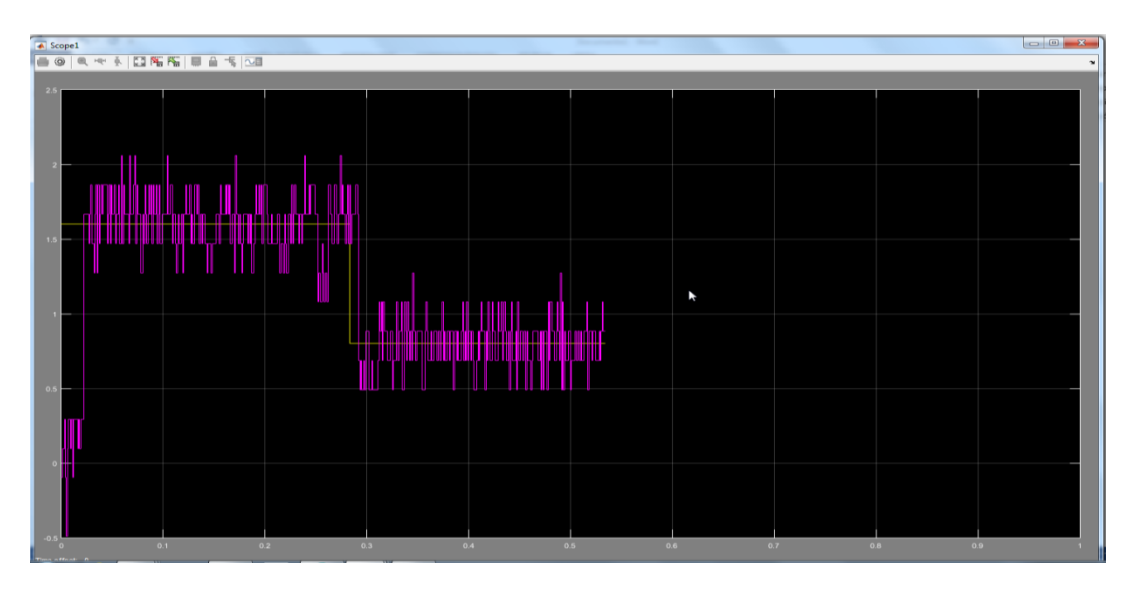

Figura 13

La siguiente grafica nos muestra una perturbación de cambio de voltaje en la entrada, de 20v a 15v a una corriente de 0.8A; la línea morada es la acción de control y la amarilla es el nivel de error cero. Se ve claramente el momento del cambio y como el programa ejerce su acción de control, buscando entregar siempre la misma corriente de salida.

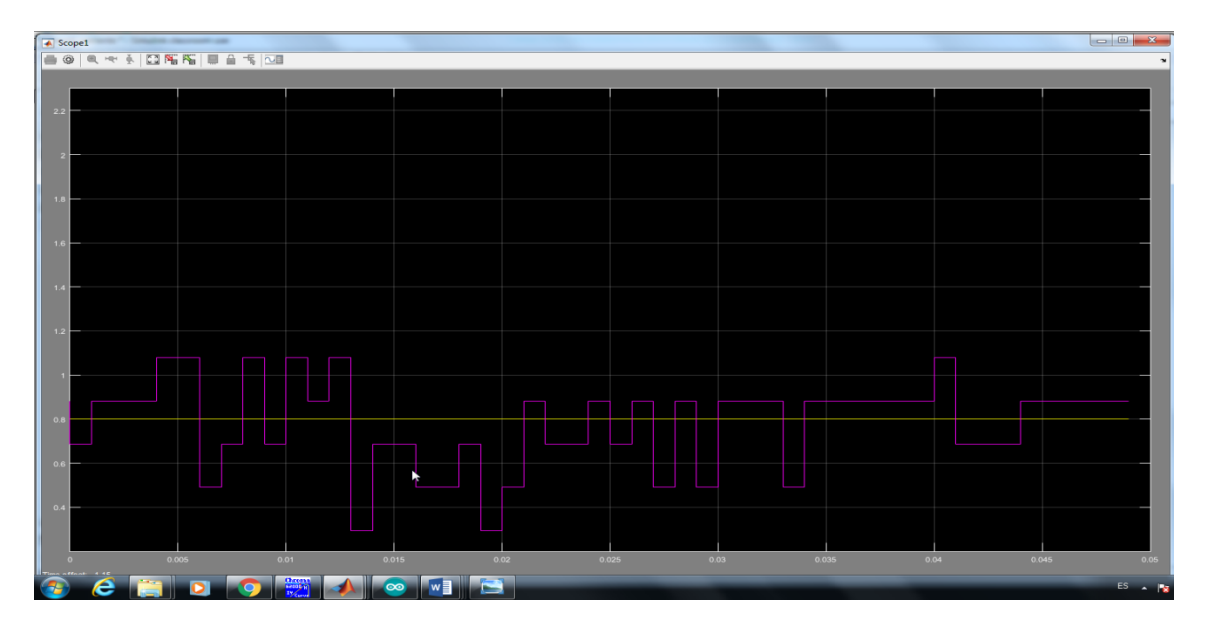

Figura 14

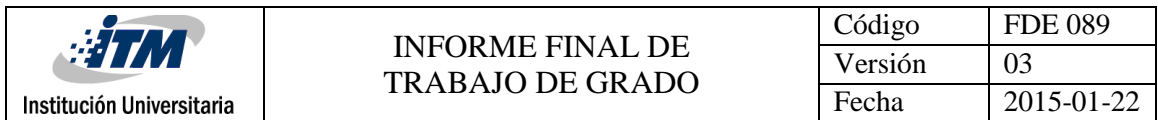

La siguiente grafica nos muestra la misma perturbación de cambio de voltaje en la entrada, pero esta vez el cambio es de 15v a 20v y conserva los mismos 0.8ª de corriente de salida.

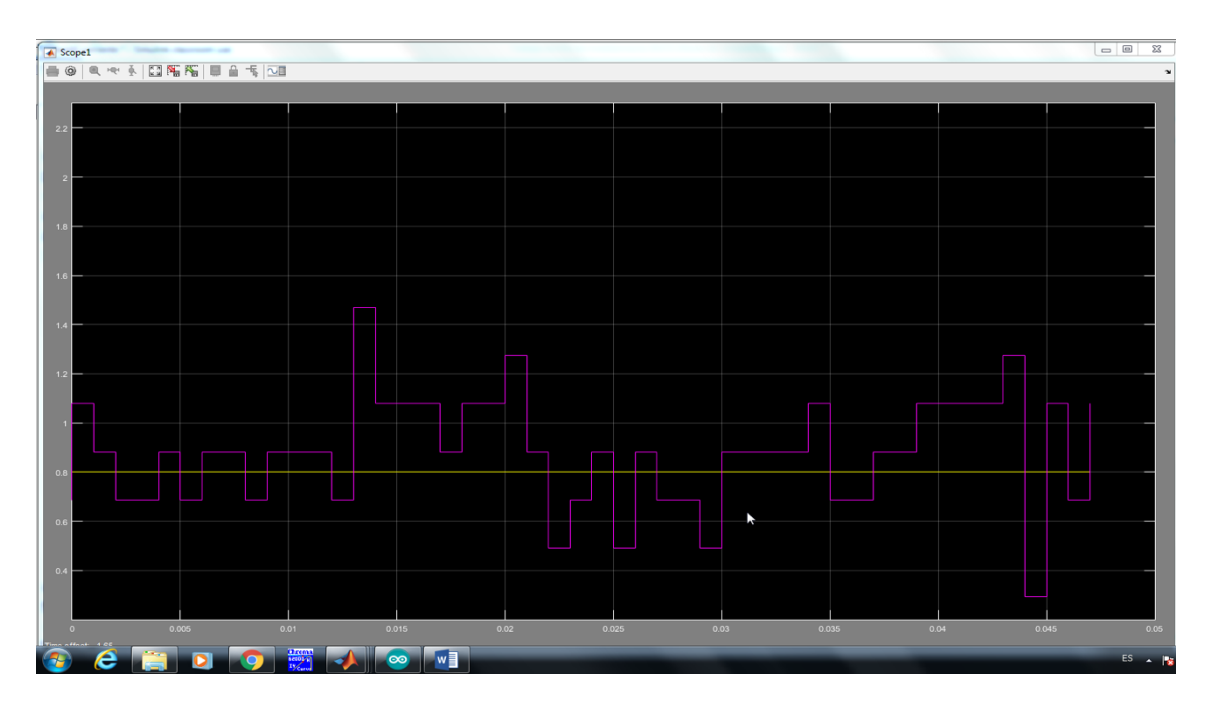

Figura 15

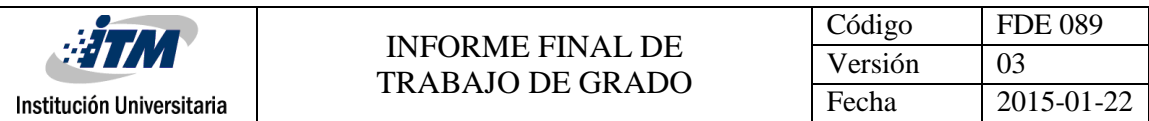

#### Graficas de osciloscopio

Las siguientes graficas nos muestran las mismas peturbaciones hechas anteriormente pero esta vez son tomadas con osciloscopio. La señal verde es la medicion de la corriente y se nota claramente el cambio de 0.8 amperios a 1.6 amperios.

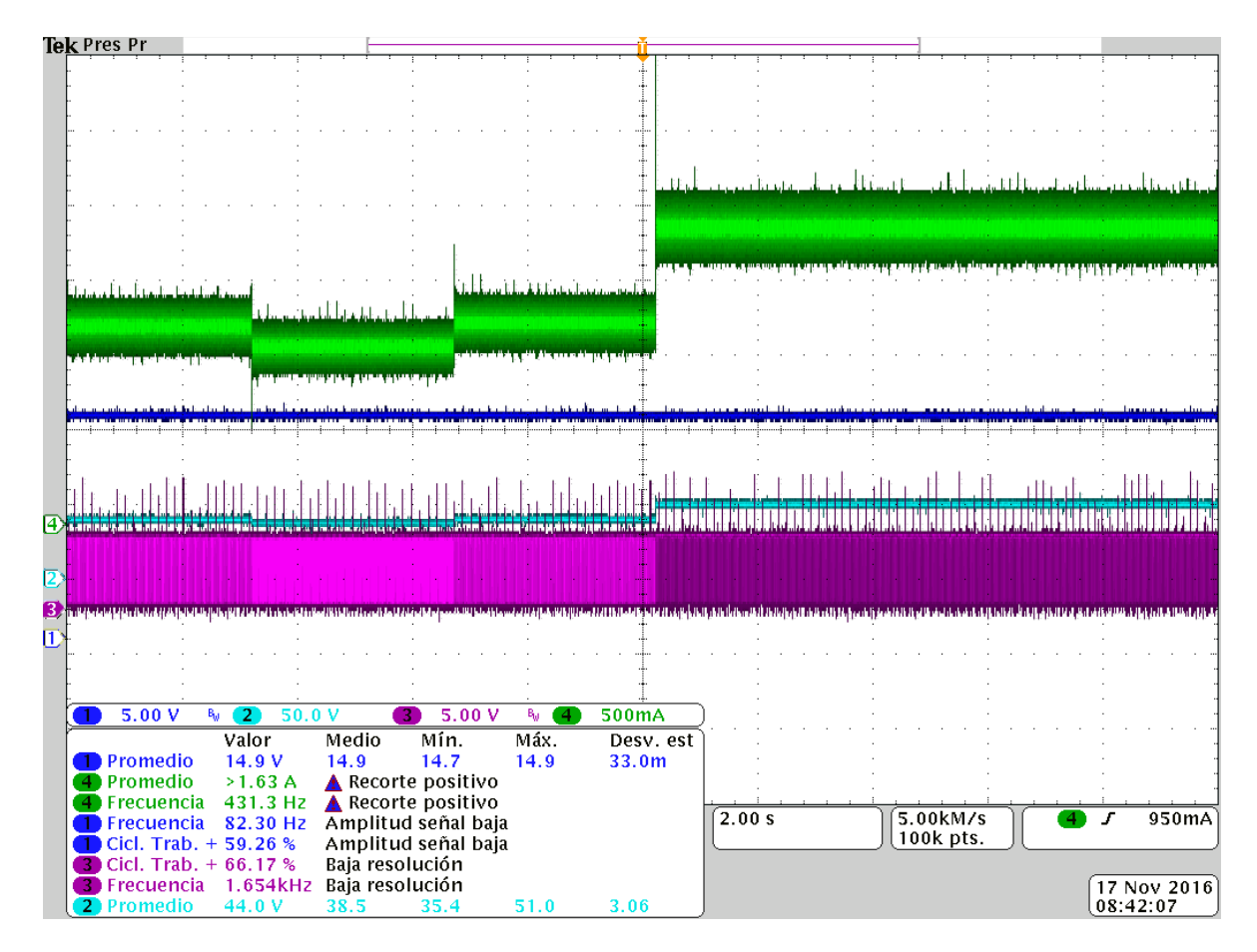

Figura 16

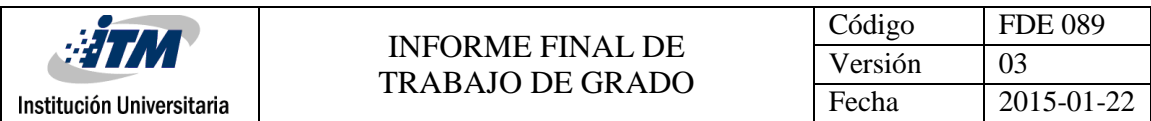

#### En esta grafica vemos el cambio de 1.6 amperios a 0.8 amperios

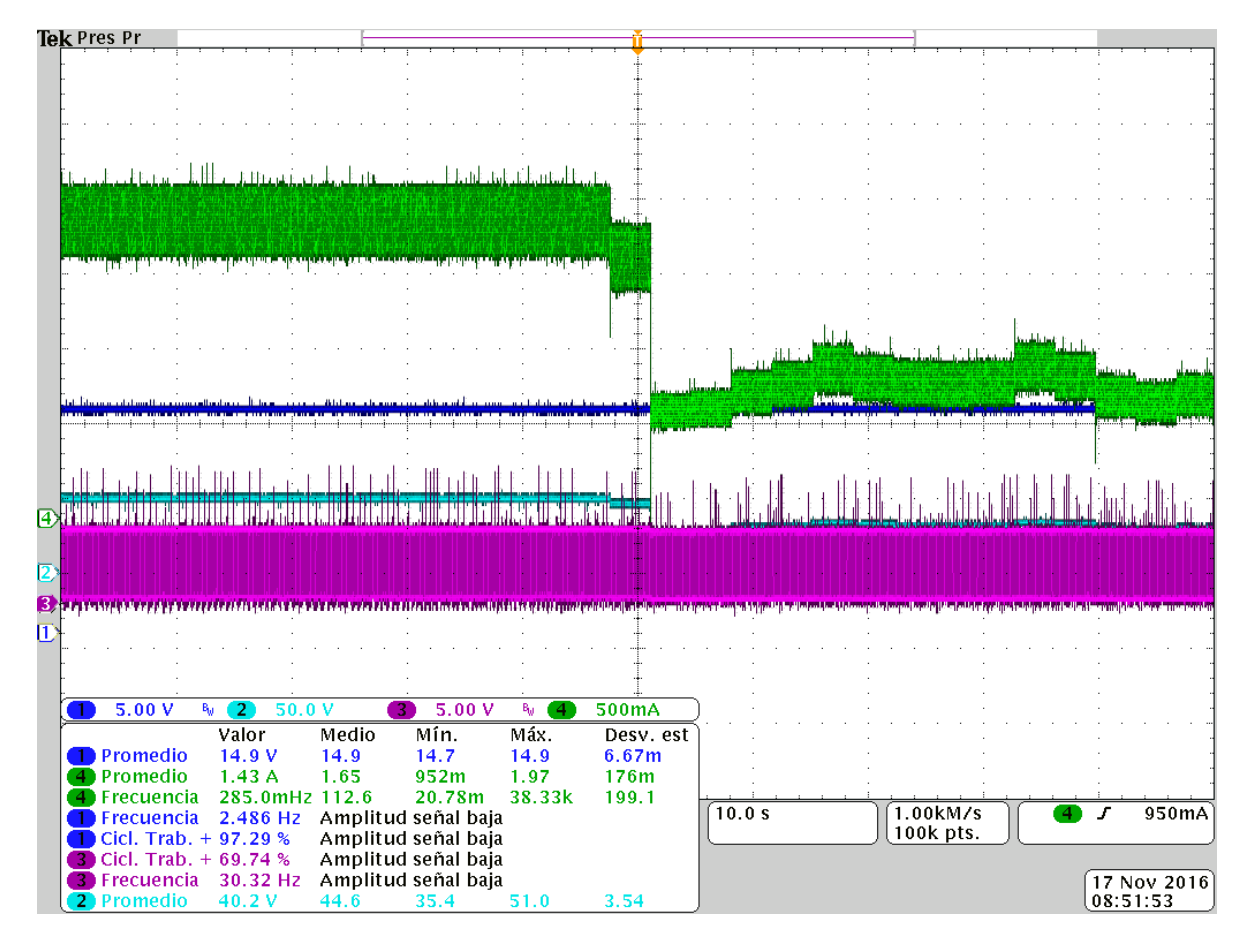

Figura 17

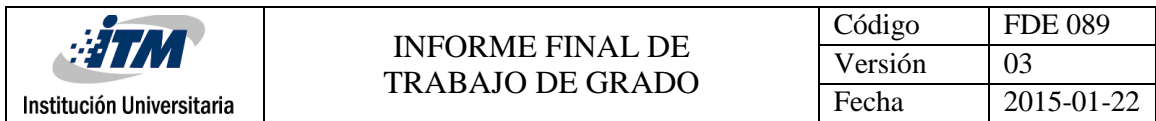

En la siguiente grafica vemos la misma perturbación de cambio de voltaje en la entrada, pero esta vez, la línea azul nos muestra el cambio de 15v a 20 v, con una corriente de salida de 0.8 amperios

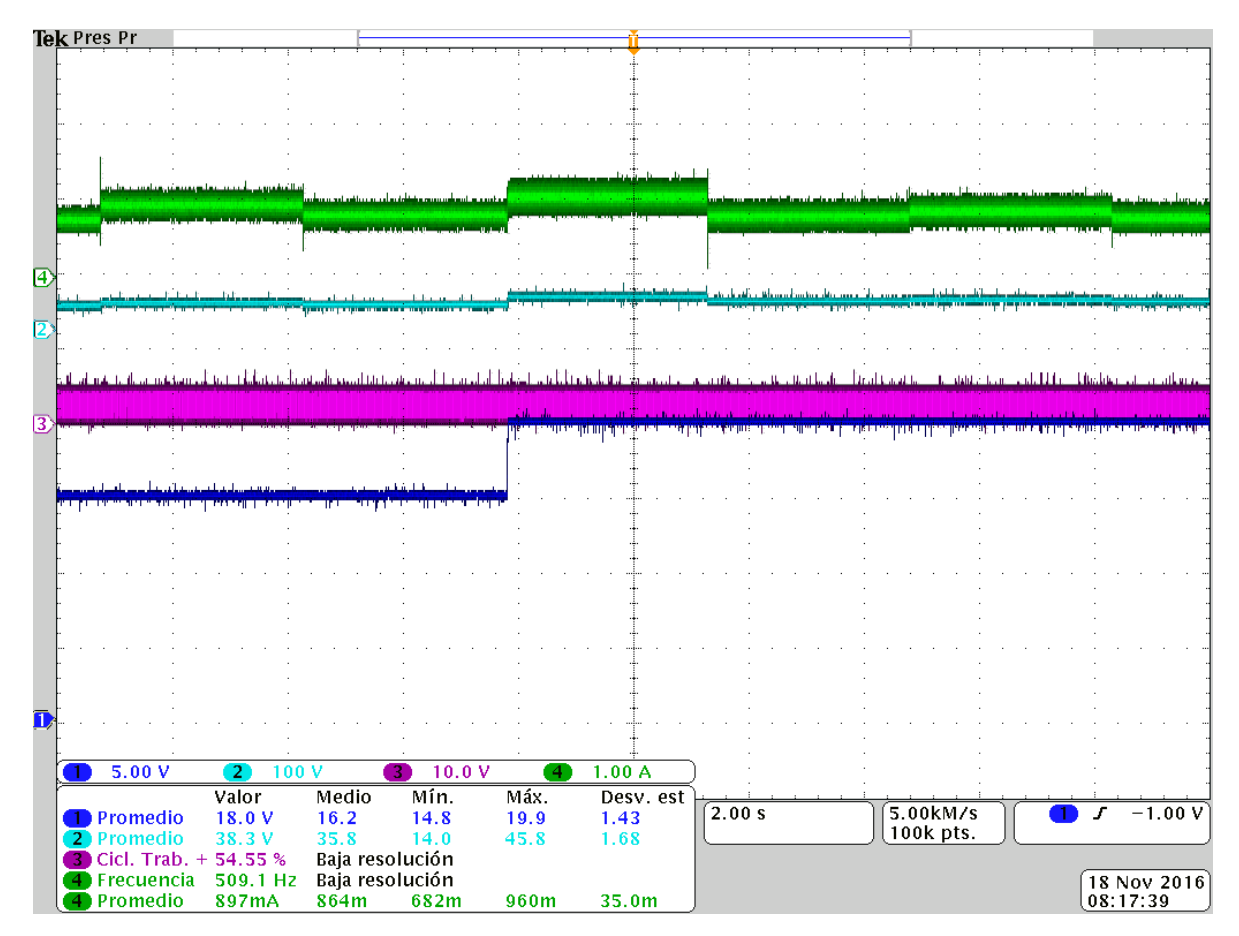

Figura 18

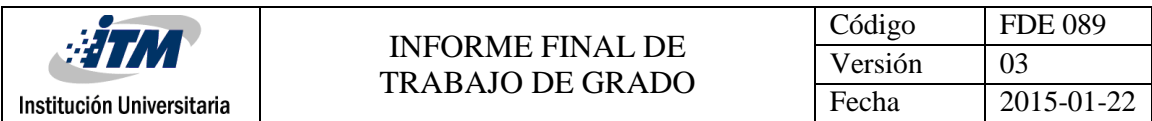

En esta grafica vemos el cambio de 20v a 15v, con una corriente 0.8A.

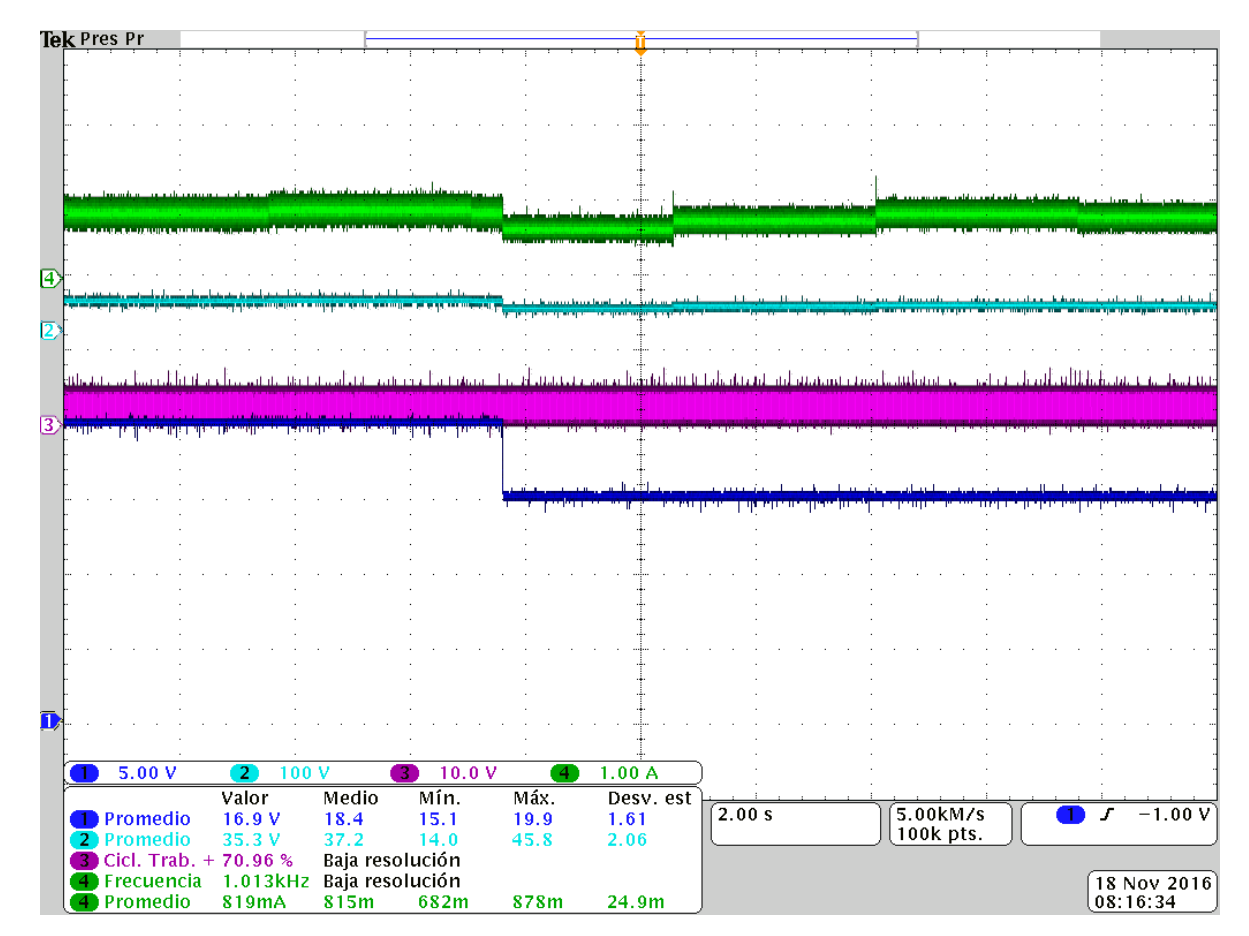

Figura 19

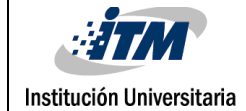

# <span id="page-33-0"></span>4. CONCLUSIONES, RECOMENDACIONES Y TRABAJO FUTURO

El diseño e implementación del control de corriente por medio de Arduino y Simulink, para un convertidor Boost, se caracterizo por que las pruebas hechas comprobaron que el sistema si ejercía acción de control sin importar la perturbación que se le generara, ya sea al cambiar la referencia o el voltaje de entrada, pero la respuesta en el tiempo es demasiado lenta sobretodo si la perturbación se hace de una escala mayor a menor

Se determino que la velocidad máxima de implementación en el Arduino Mega es de 62 Khz por su salida PWM en los pines 13 y 4, utilizando como herramienta el temporizadorTCCRB0B en 1

El diseño del control del ciclo de trabajo(Duty cycle) del PWM, incidió positivamente al determinar que Arduino permite manipular esta variable en una escala optima para la implementación del sistema

Al establecer comunicación serial entre Simulink y Arduino, nos permite evidenciar el alcance de dos software altamente versátiles, esta vez en pro de las energías renovables

Después de realizar las pruebas con el control a lazo abierto, se pudo comprobar que el circuito era eficiente y que ejercía un control eficaz, respondiendo rápidamente a las variaciones que se ejercen desde un slider en Simulink

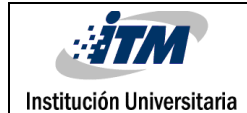

El modelamiento y diseño de un control PI en Simulink, por medio de la opción TUNE, se caracterizo por graficar una curva donde el tiempo de estabilización es muy rápido, ideal para los resultados que se pretenden obtener

La implementación del control PI a lazo cerrado con el convertidor determino, que al ser probadas conforme como se modelaron, la respuesta iba a ser muy lenta con respecto a lo que se pretendía. Las constantes del control tendrían que ser ajustadas de tal forma que el sistema ejerza una acción de control y una estabilización lo más rápido posible, para que el diseño fuera eficiente; pero no fue posible conseguirlo debido a la baja velocidad de adquisición de datos por parte de Arduino, lo cual define que el circuito controla pero no a la velocidad que se deseaba desde el principio

La principal recomendación que se puede hacer para untrabajo futuro es, tratar de investigar y encontrar otro modelo de la familia de Arduino el cual permita adquirir datos por el puerto serial a velocidades mucho más altas que las del Arduino Mega y asi lograr que la comunicación entre Arduino y Simulink sea mucho más efectiva y a la vez que el sistema adquiera datos y controle en tiempo real

Si se lograra conseguir lo antes mencionado, sería algo muy novedoso ya que las tarjetas de adquisición de datos para convertidores son muy costosas y un poco más complejas de utilizar, en cambio como todos sabemos la familia Arduino tiene invadido el mercado por sus buenos precios y su fácil programación; estaríamos hablando del futuro del control de los convertidores en especial para los grupos de investigación que a veces carecen de recursos para cumplir sus objetivos o metas

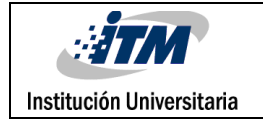

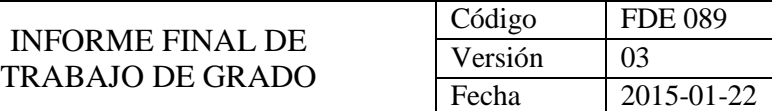

### <span id="page-35-0"></span>REFERENCIAS

<https://dcconverter2010.wikispaces.com/file/view/Convertidor+Boost.doc>

<https://www.arduino.cc/en/Tutorial/PWM>

<http://playground.arduino.cc/Main/TimerPWMCheatsheet>

<span id="page-35-1"></span><http://playground.arduino.cc/ArduinoNotebookTraduccion/Serial>

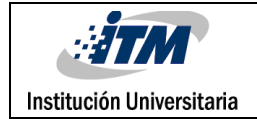

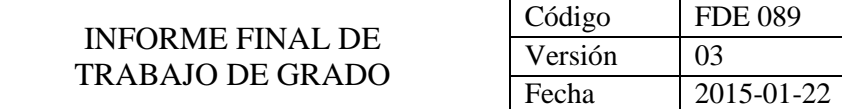

## APÉNDICE

#### APENDICE A

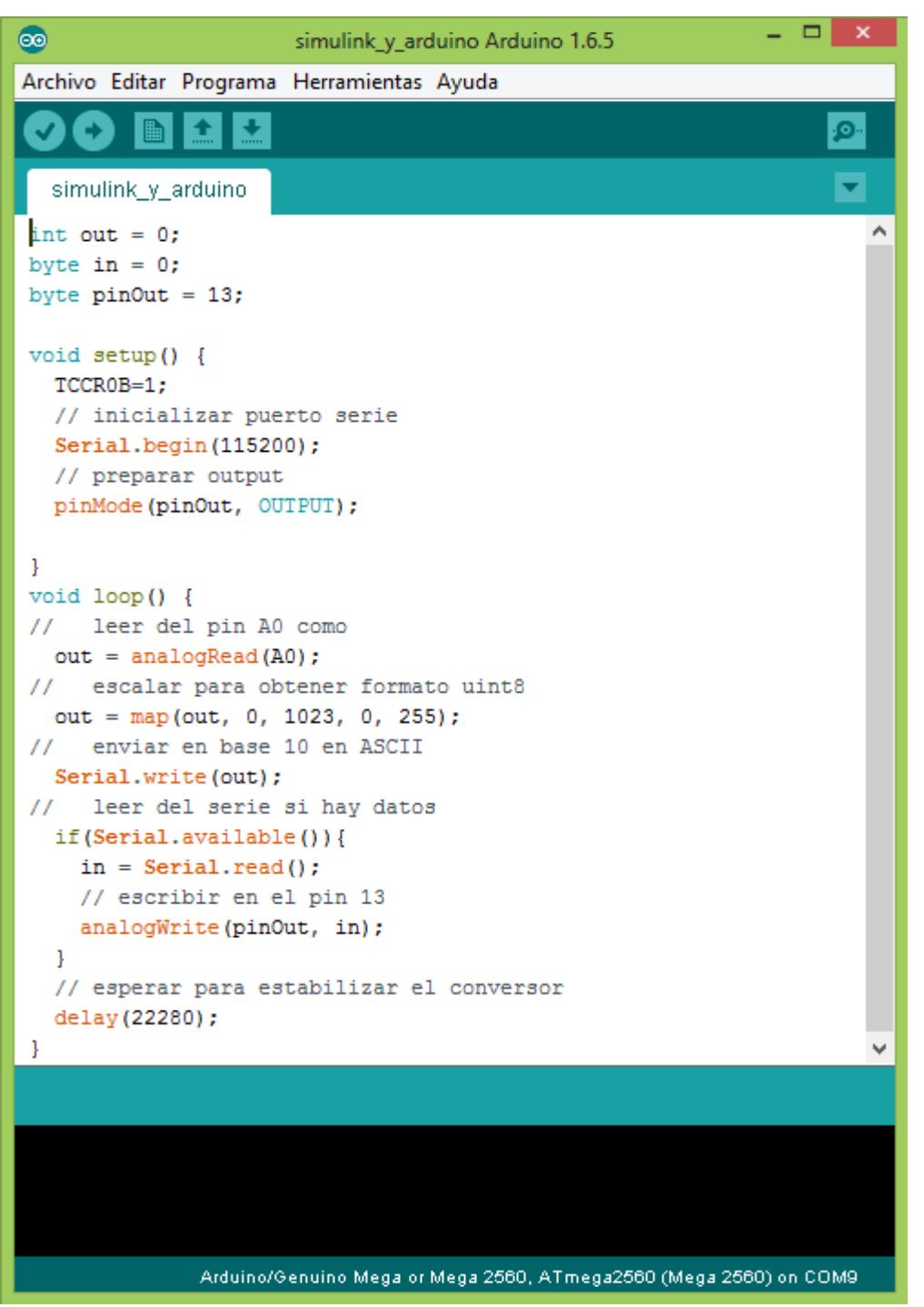

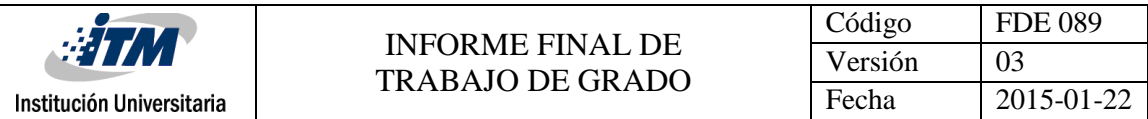

### APENDICE B

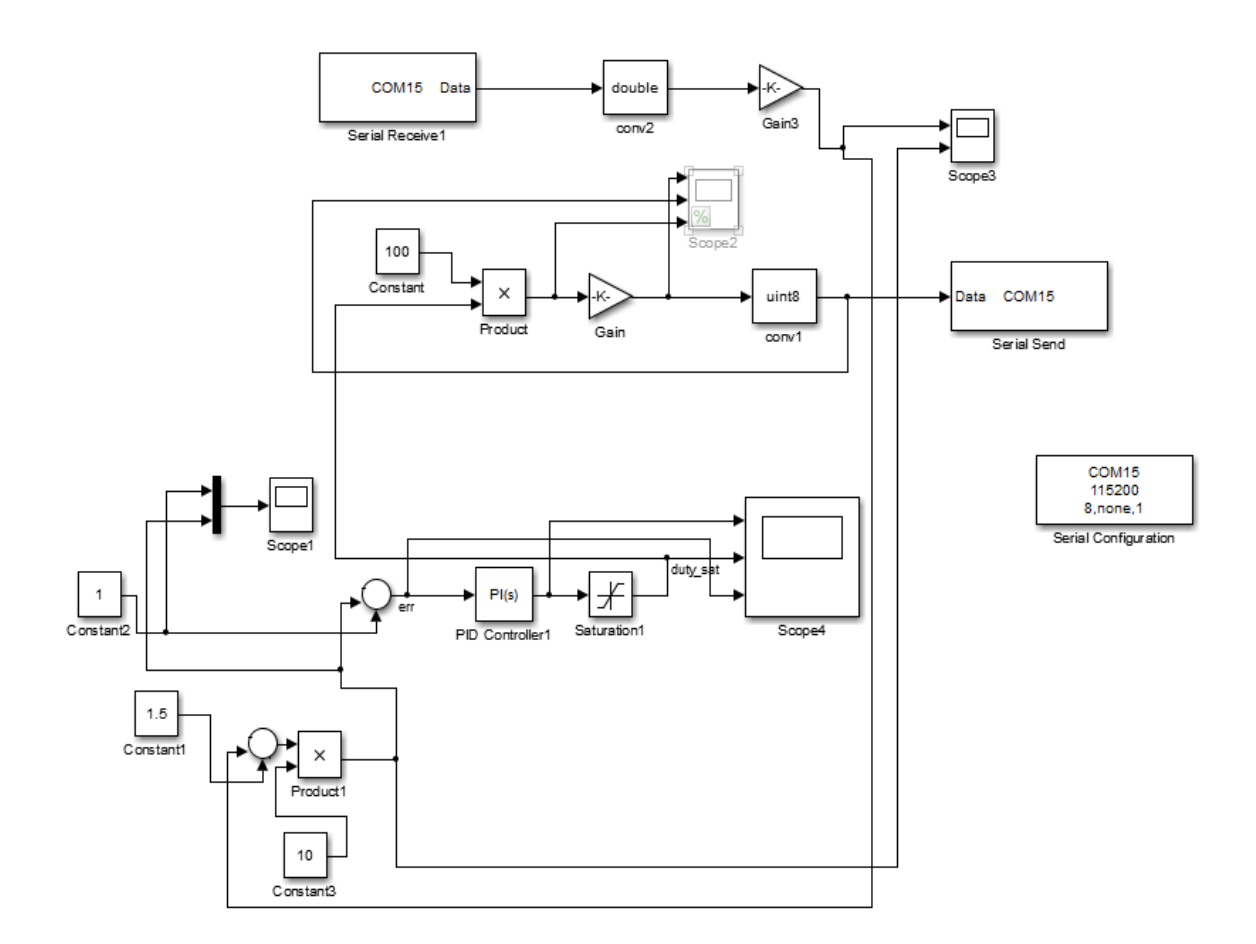

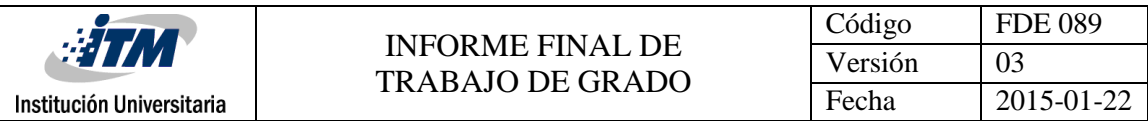

### APENDICE C

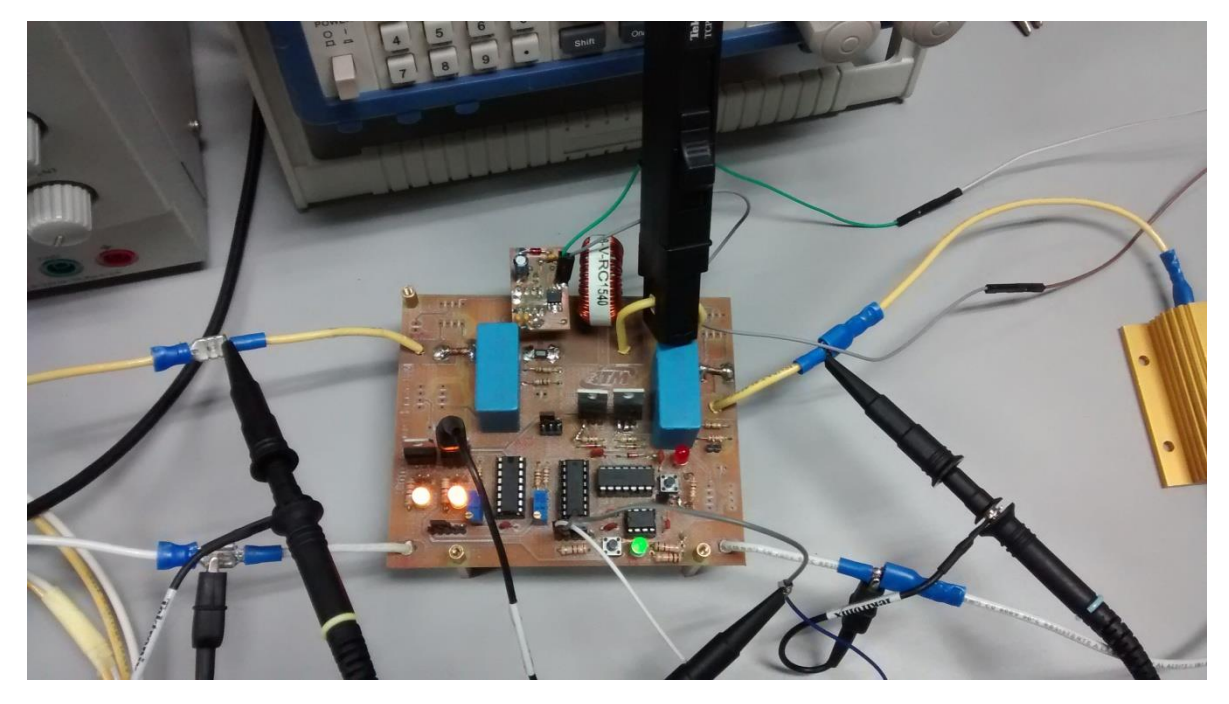

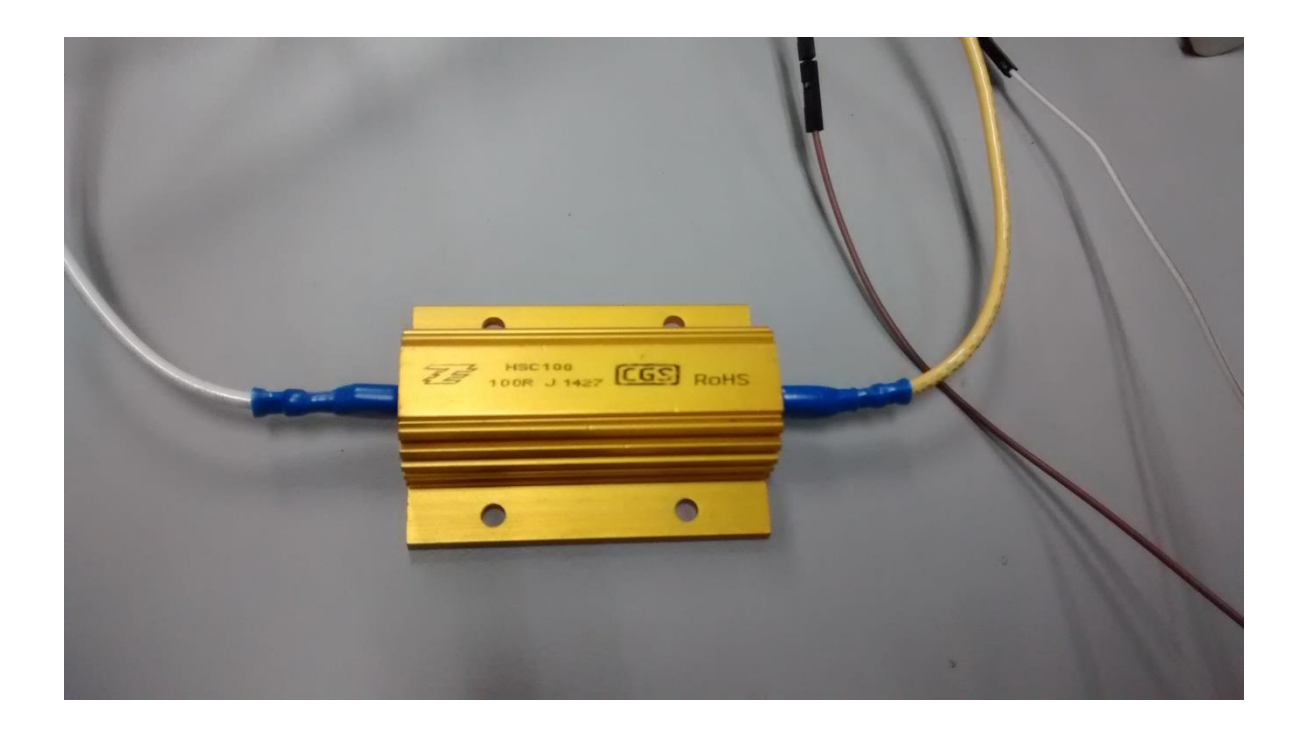

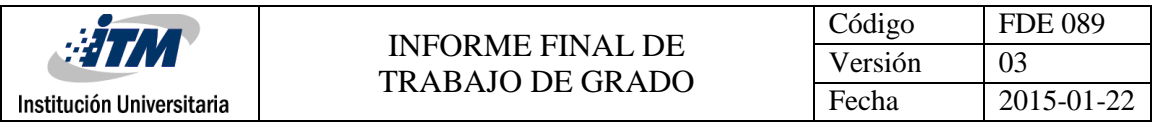

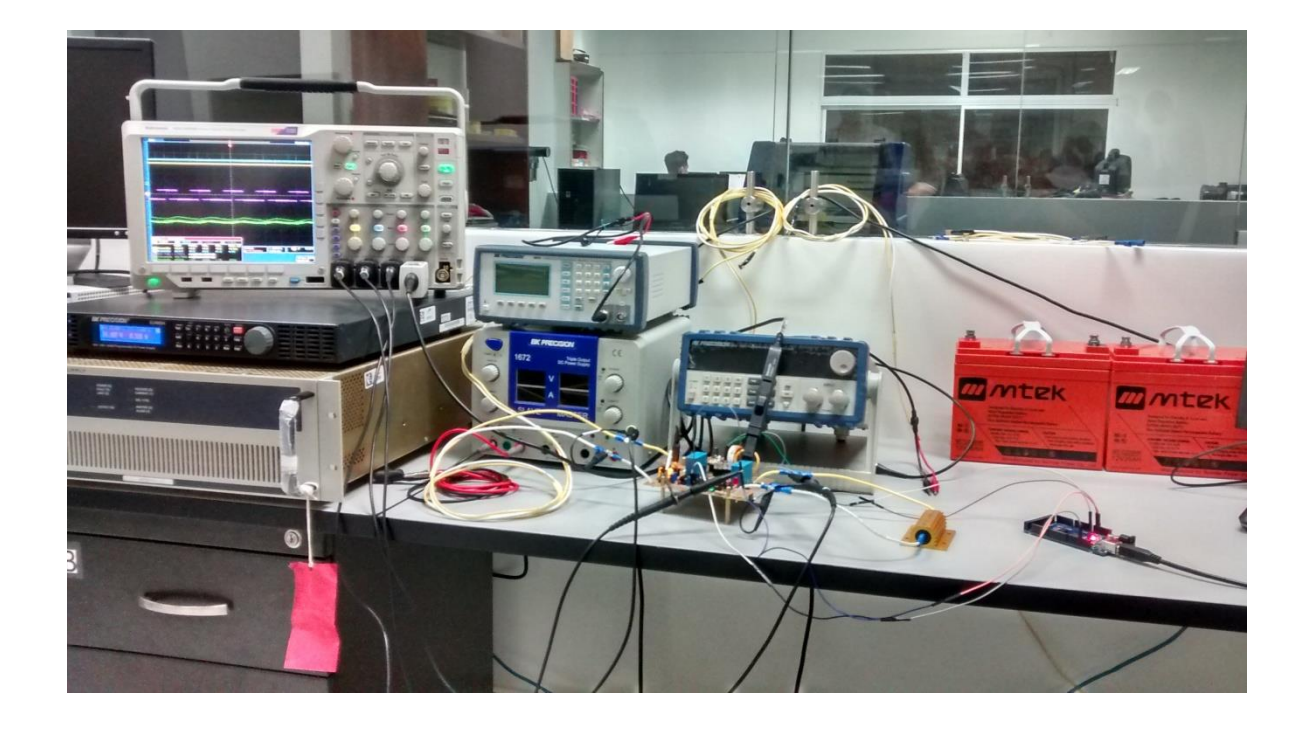

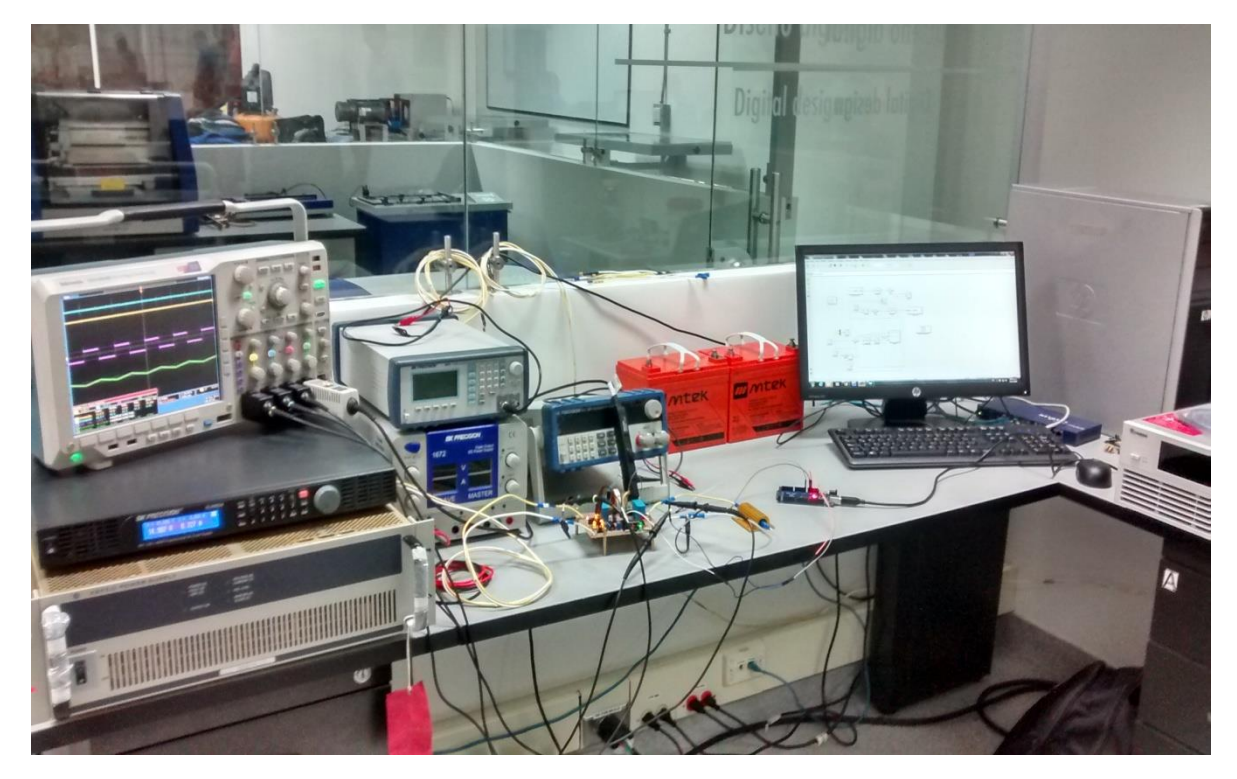

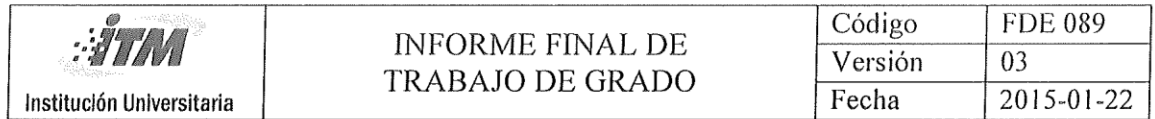

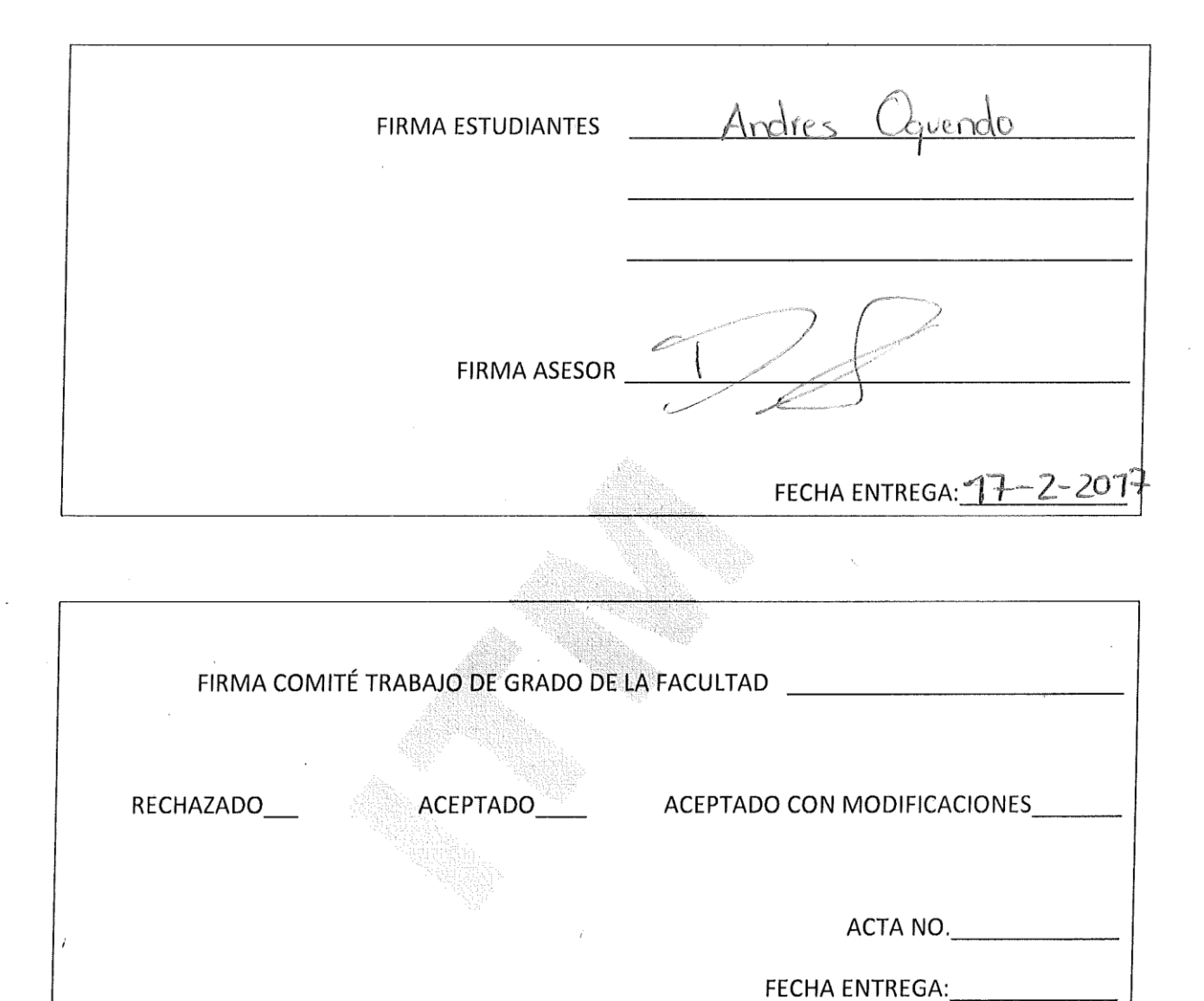

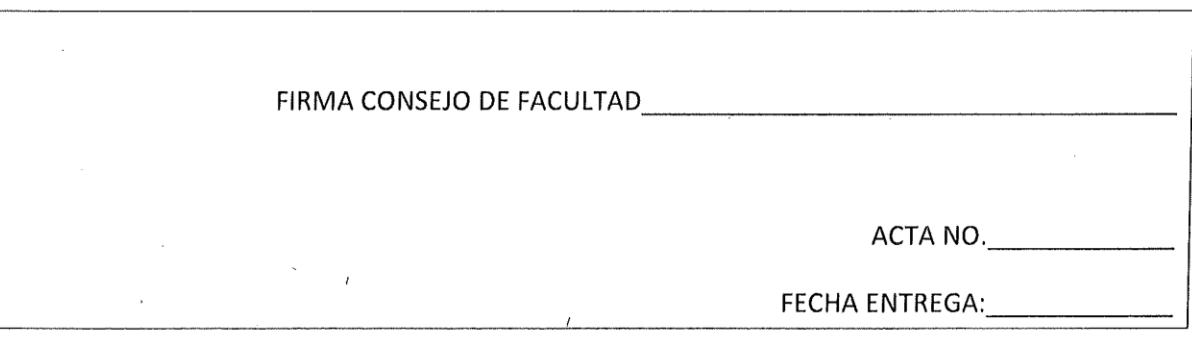

41